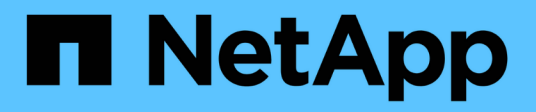

## **Getting Started**

Cloud Insights

NetApp June 25, 2024

This PDF was generated from https://docs.netapp.com/us-en/cloudinsights/task\_cs\_getting\_started.html on June 25, 2024. Always check docs.netapp.com for the latest.

# **Table of Contents**

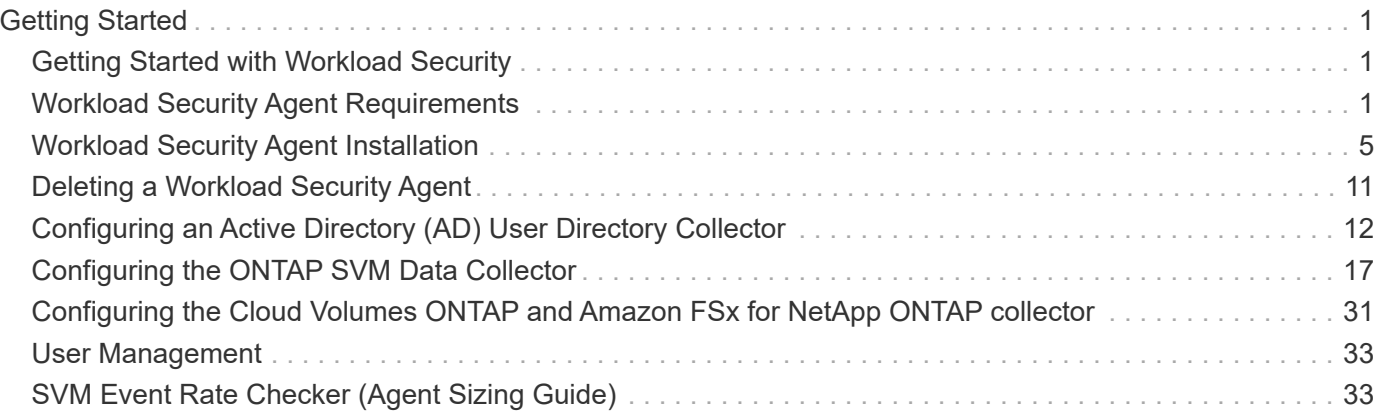

# <span id="page-2-0"></span>**Getting Started**

## <span id="page-2-1"></span>**Getting Started with Workload Security**

There are configuration tasks that need to be completed before you can start using Workload Security to monitor user activity.

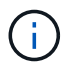

Workload Security is not available in Cloud Insights Federal Edition.

The Workload Security system uses an agent to collect access data from storage systems and user information from Directory Services servers.

You need to configure the following before you can start collecting data:

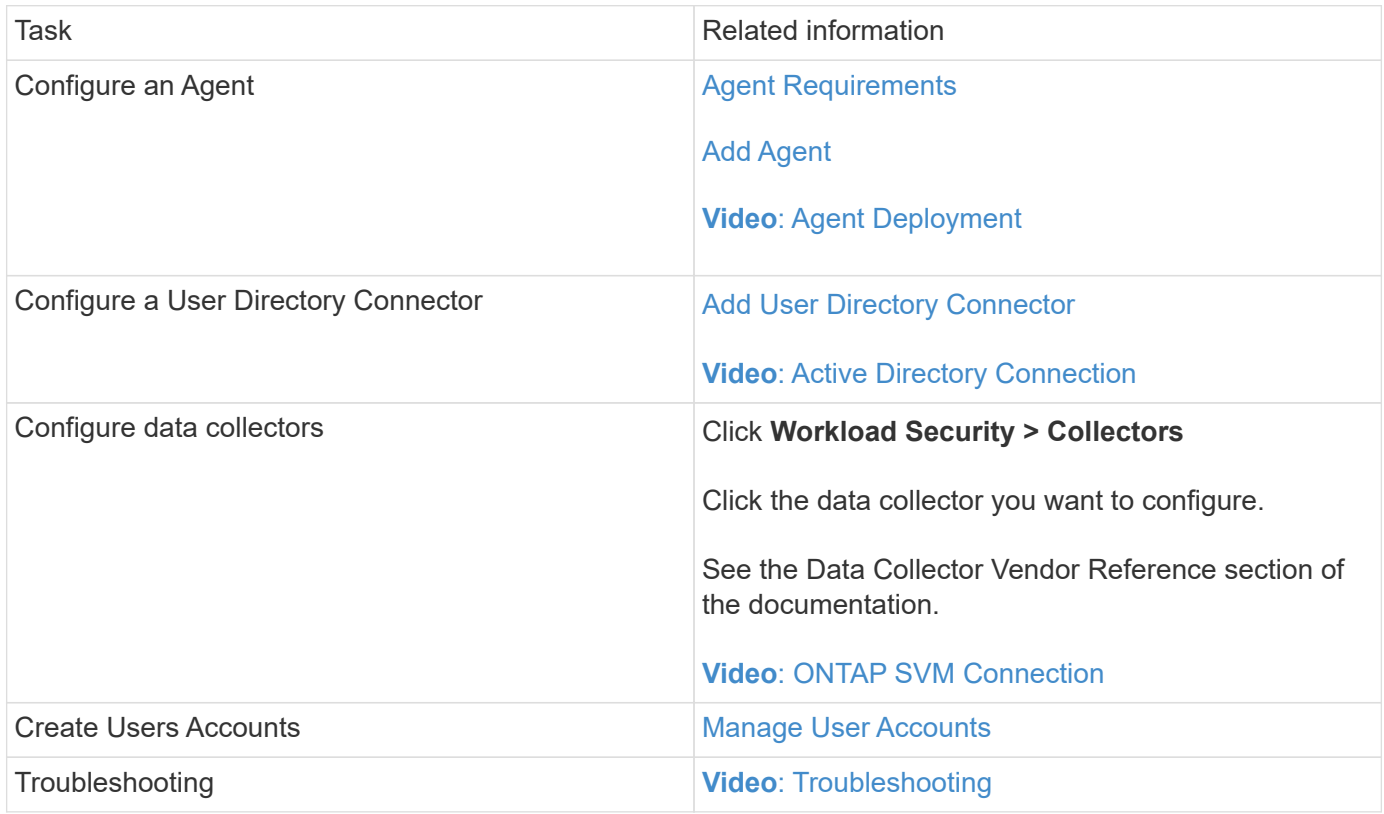

Workload Security can integrate with other tools as well. For example, [see this guide](http://docs.netapp.com/us-en/cloudinsights/CloudInsights_CloudSecure_Splunk_integration_guide.pdf) on integration with Splunk.

## <span id="page-2-2"></span>**Workload Security Agent Requirements**

You must [install an Agent](#page-6-0) in order to acquire information from your data collectors. Before you install the Agent, you should ensure that your environment meets operating system, CPU, memory, and disk space requirements.

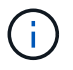

Storage Workload Security is not available in Cloud Insights Federal Edition.

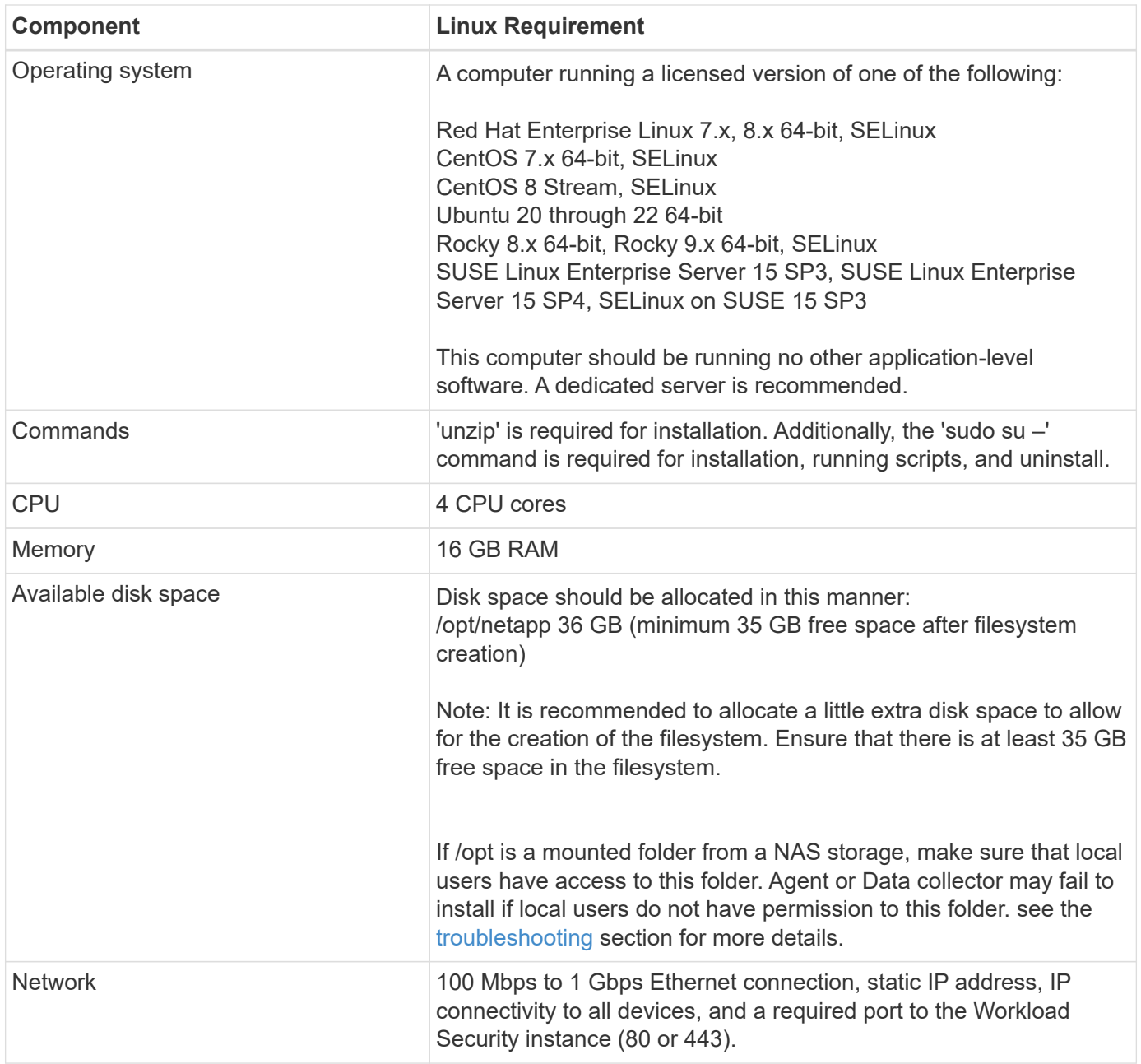

Please note: The Workload Security agent can be installed in the same machine as a Cloud Insights acquisition unit and/or agent. However, it is a best practice to install these in separate machines. In the event that these are installed on the same machine, please allocate disk space as shown below:

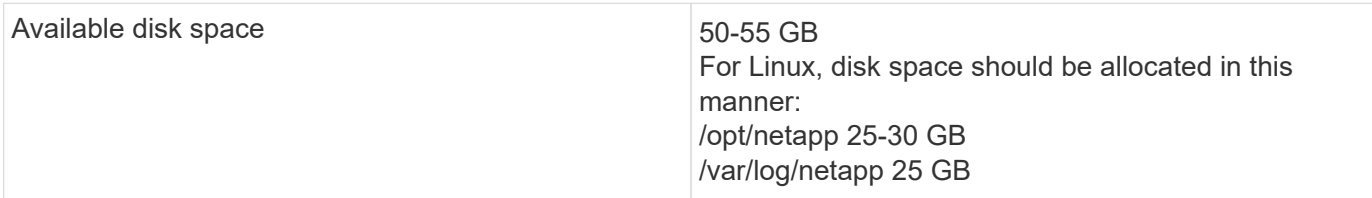

## **Additional recommendations**

• It is strongly recommended to synchronize the time on both the ONTAP system and the Agent machine using **Network Time Protocol (NTP)** or **Simple Network Time Protocol (SNTP)**.

## **Cloud Network Access Rules**

For **US-based** Workload Security environments:

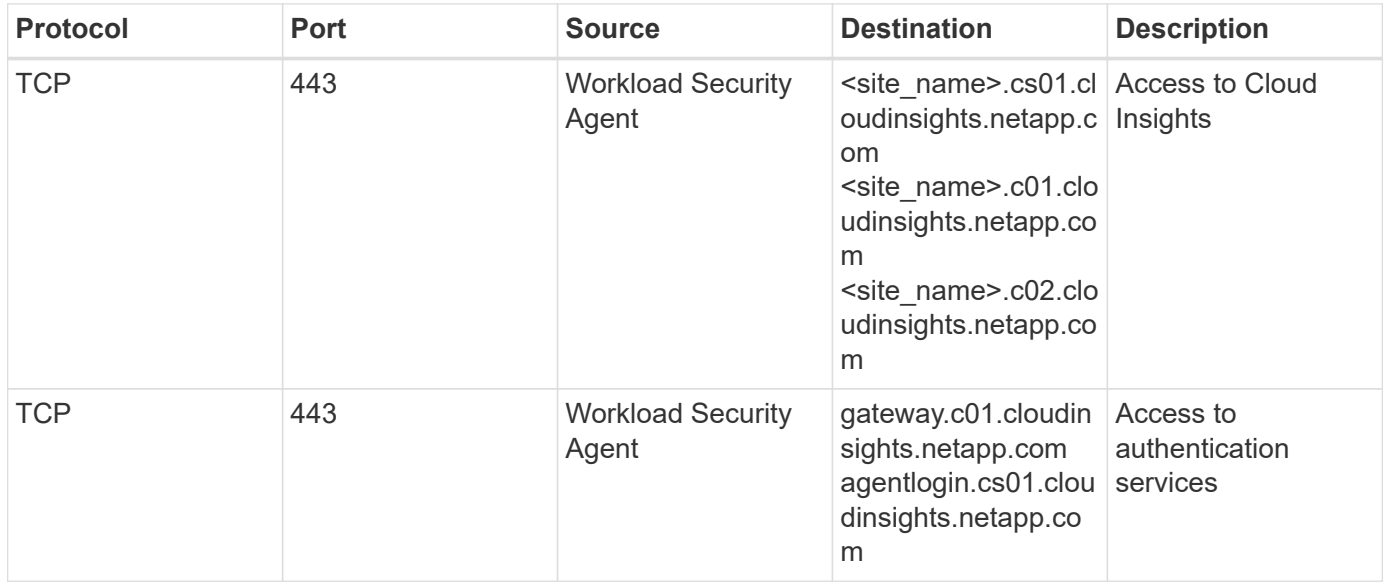

For **Europe-based** Workload Security environments:

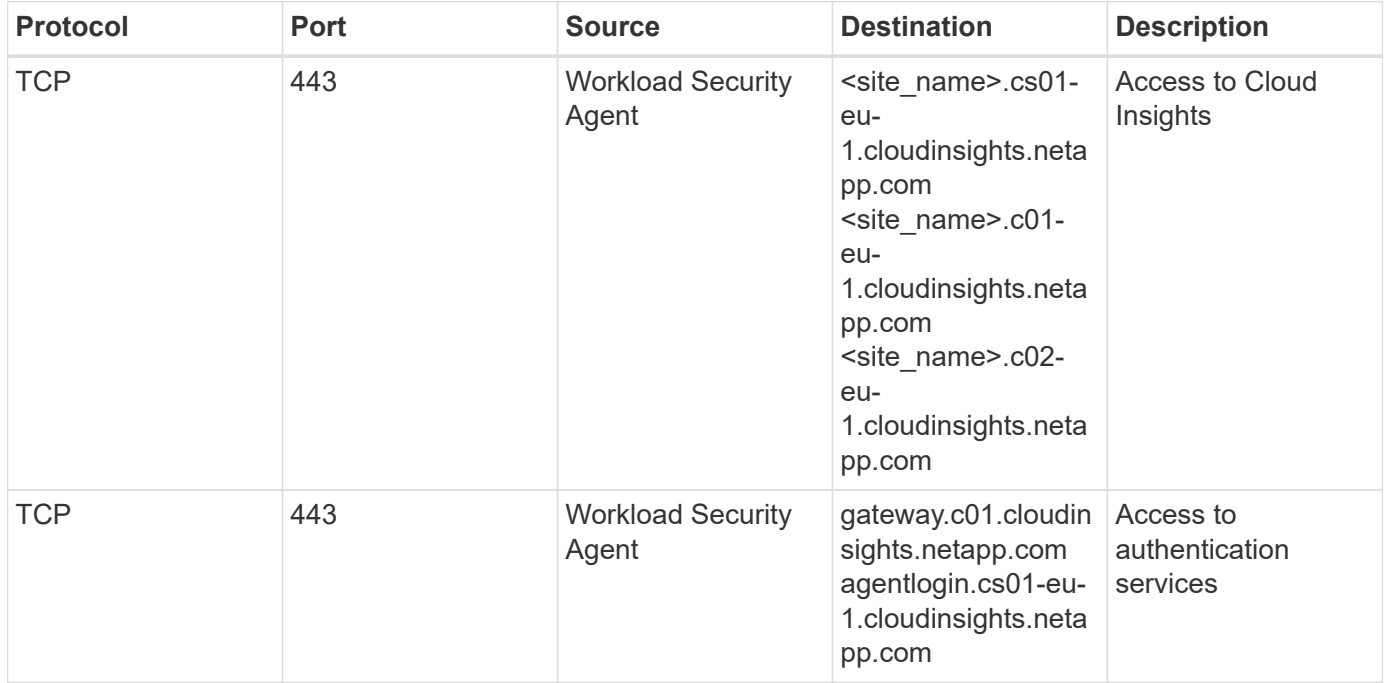

For **APAC-based** Workload Security environments:

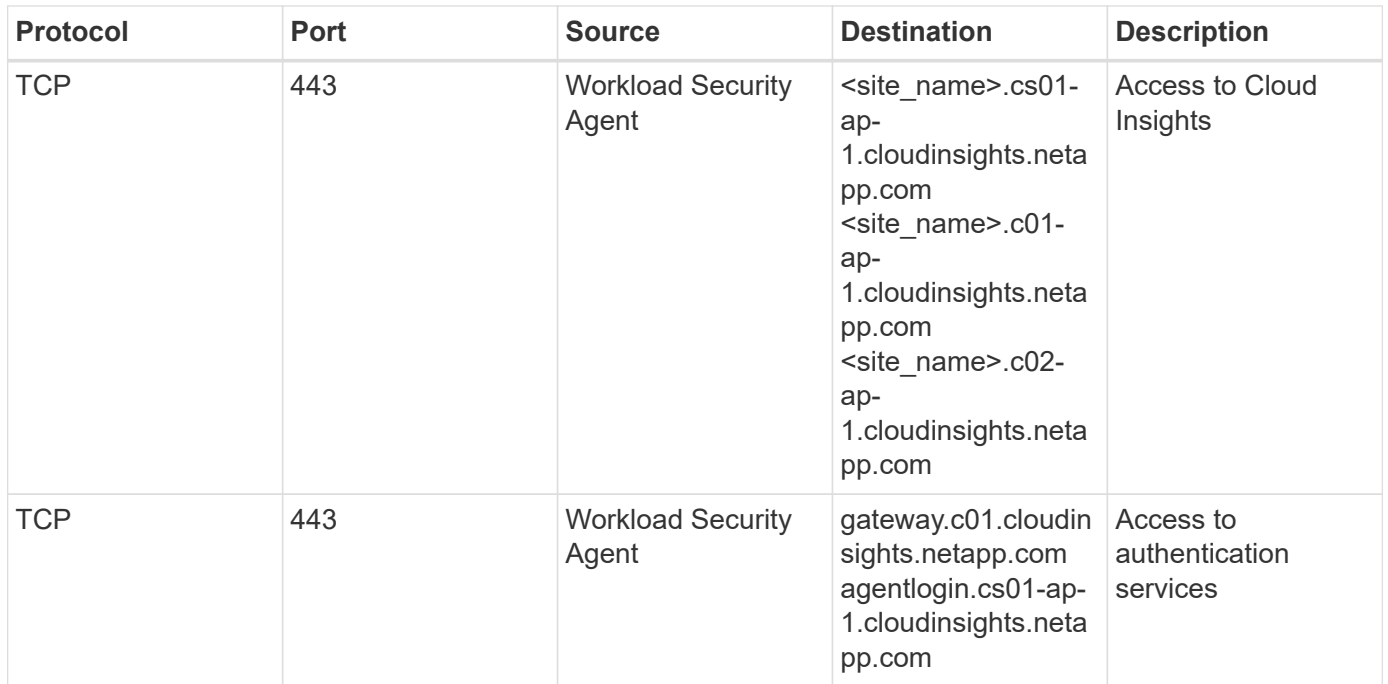

## **In-network rules**

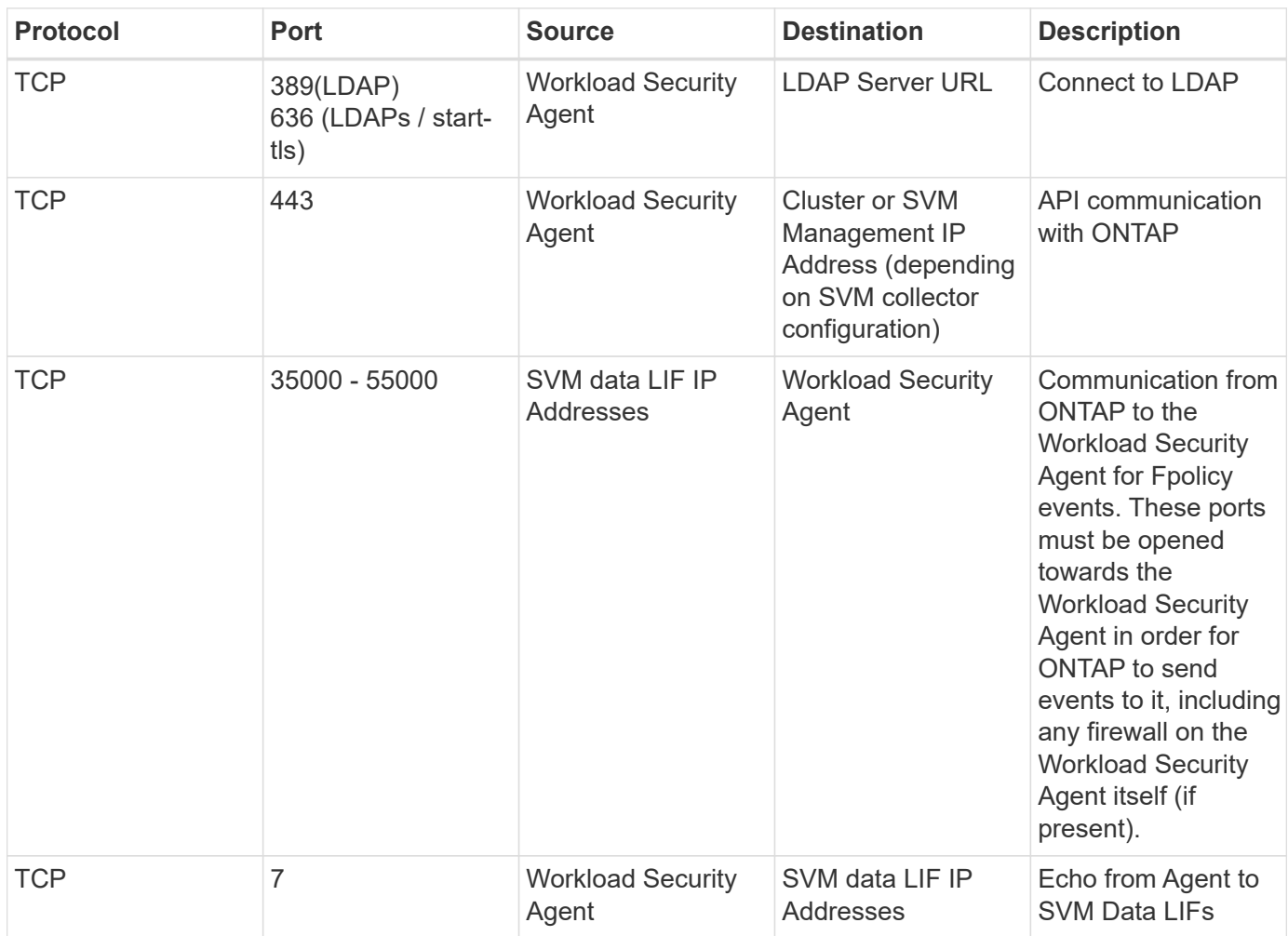

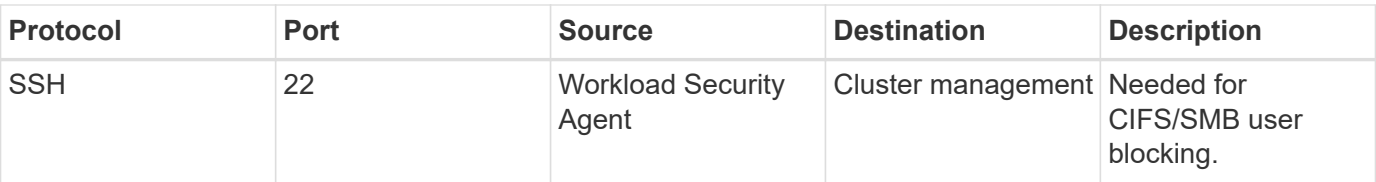

## **System Sizing**

See the [Event Rate Checker](#page-34-1) documentation for information about sizing.

## <span id="page-6-0"></span>**Workload Security Agent Installation**

Workload Security (formerly Cloud Secure) collects user activity data using one or more agents. Agents connect to devices in your environment and collect data that is sent to the Workload Security SaaS layer for analysis. See [Agent Requirements](#page-2-2) to configure an agent VM.

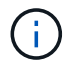

Workload Security is not available in Cloud Insights Federal Edition.

## **Before You Begin**

- The sudo privilege is required for installation, running scripts, and uninstall.
- While installing the agent, a local user *cssys* and a local group *cssys* are created on the machine. If permission settings do not allow creation of a local user, and instead require Active Directory, a user with the username *cssys* must be created in the Active Directory server.
- You can read about Cloud Insights security [here](https://docs.netapp.com/us-en/cloudinsights/security_overview.html).

## **Steps to Install Agent**

- 1. Log in as Administrator or Account Owner to your Workload Security environment.
- 2. Select **Collectors > Agents > +Agent**

The system displays the Add an Agent page:

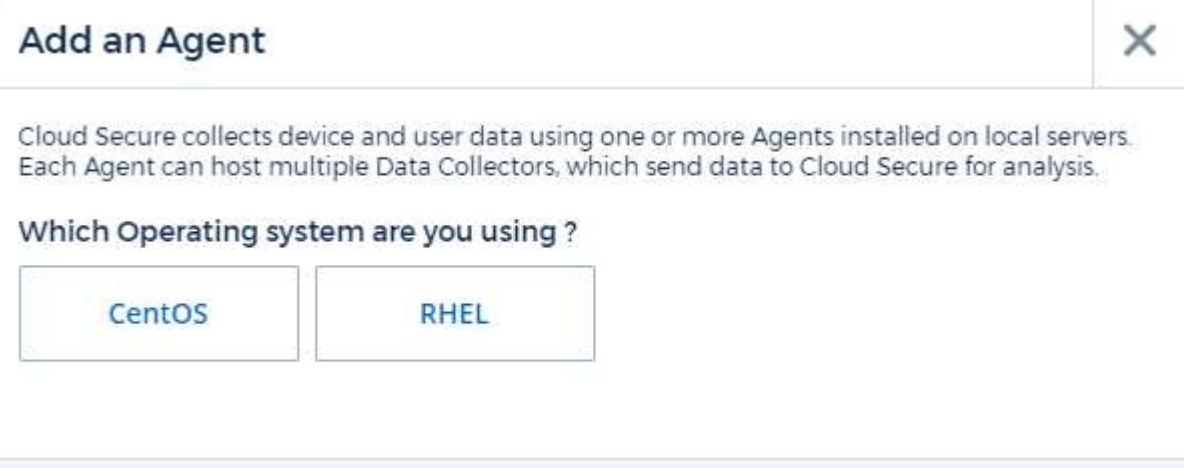

Close

- 3. Verify that the agent server meets the minimum system requirements.
- 4. To verify that the agent server is running a supported version of Linux, click *Versions Supported (i)*.
- 5. If your network is using proxy server, please set the proxy server details by following the instructions in the Proxy section.

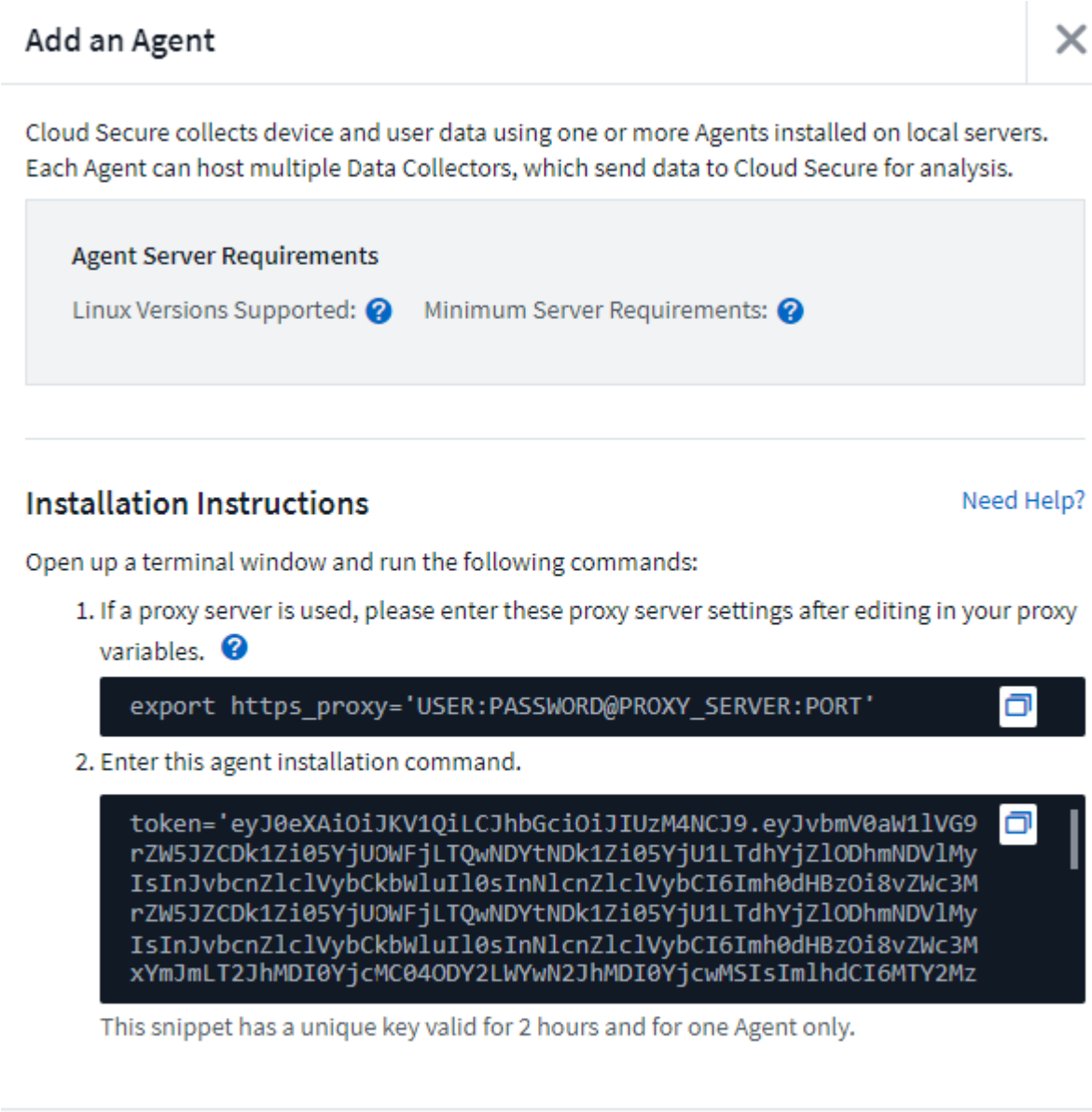

- 6. Click the Copy to Clipboard icon to copy the installation command.
- 7. Run the installation command in a terminal window.
- 8. The system displays the following message when the installation completes successfully:

Close

New agent detected!

#### **After You Finish**

- 1. You need to configure a [User Directory Collector .](#page-13-0)
- 2. You need to configure one or more Data Collectors.

### **Network Configuration**

Run the following commands on the local system to open ports that will be used by Workload Security. If there is a security concern regarding the port range, you can use a lesser port range, for example *35000:35100*. Each SVM uses two ports.

#### **Steps**

```
1. sudo firewall-cmd --permanent --zone=public --add-port=35000-55000/tcp
```

```
2. sudo firewall-cmd --reload
```
Follow the next steps according to your platform:

#### **CentOS 7.x / RHEL 7.x**:

1. sudo iptables-save | grep 35000

Sample output:

```
-A IN public allow -p tcp -m tcp --dport 35000:55000 -m conntrack -ctstate
NEW,UNTRACKED -j ACCEPT
```
#### **CentOS 8.x / RHEL 8.x**:

```
1. sudo firewall-cmd --zone=public --list-ports | grep 35000 (for CentOS 8)
```
Sample output:

35000-55000/tcp

#### **Troubleshooting Agent Errors**

Known problems and their resolutions are described in the following table.

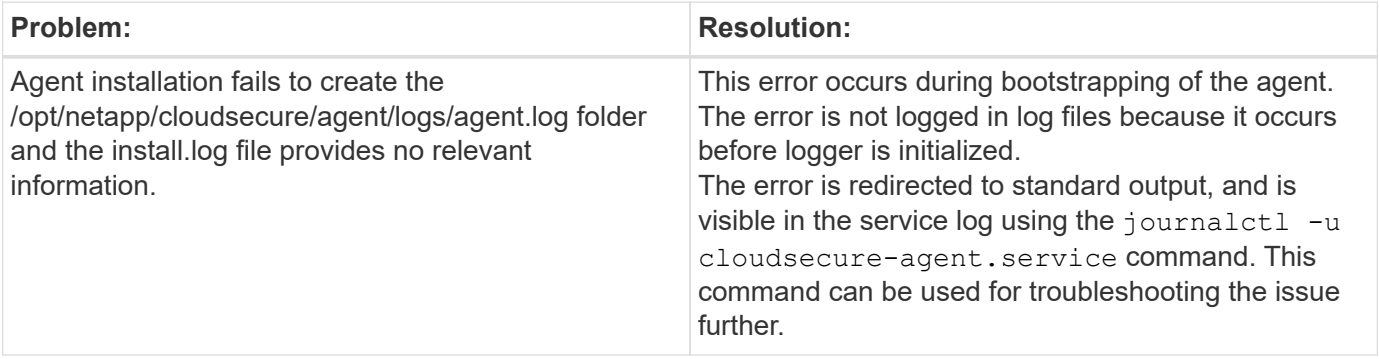

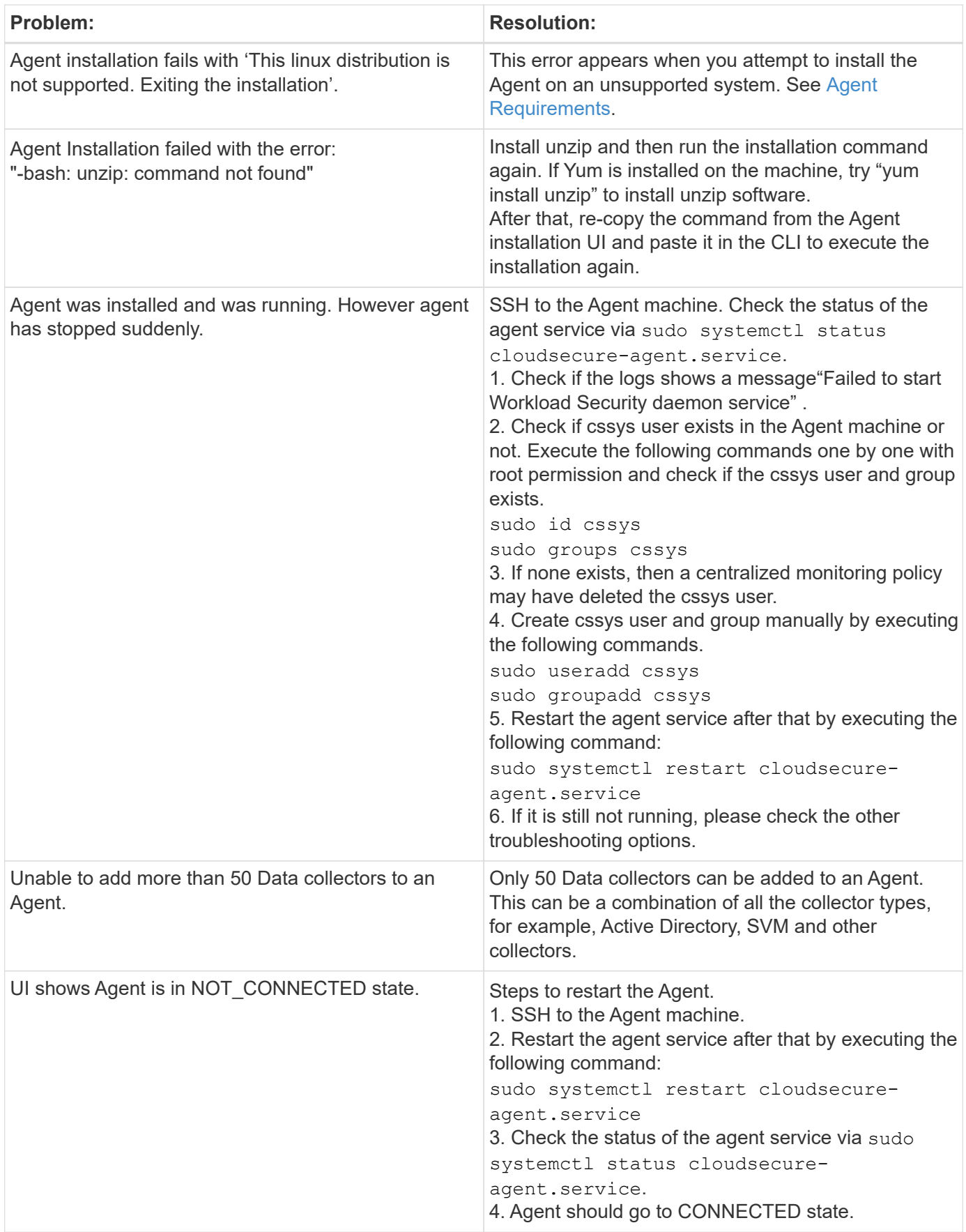

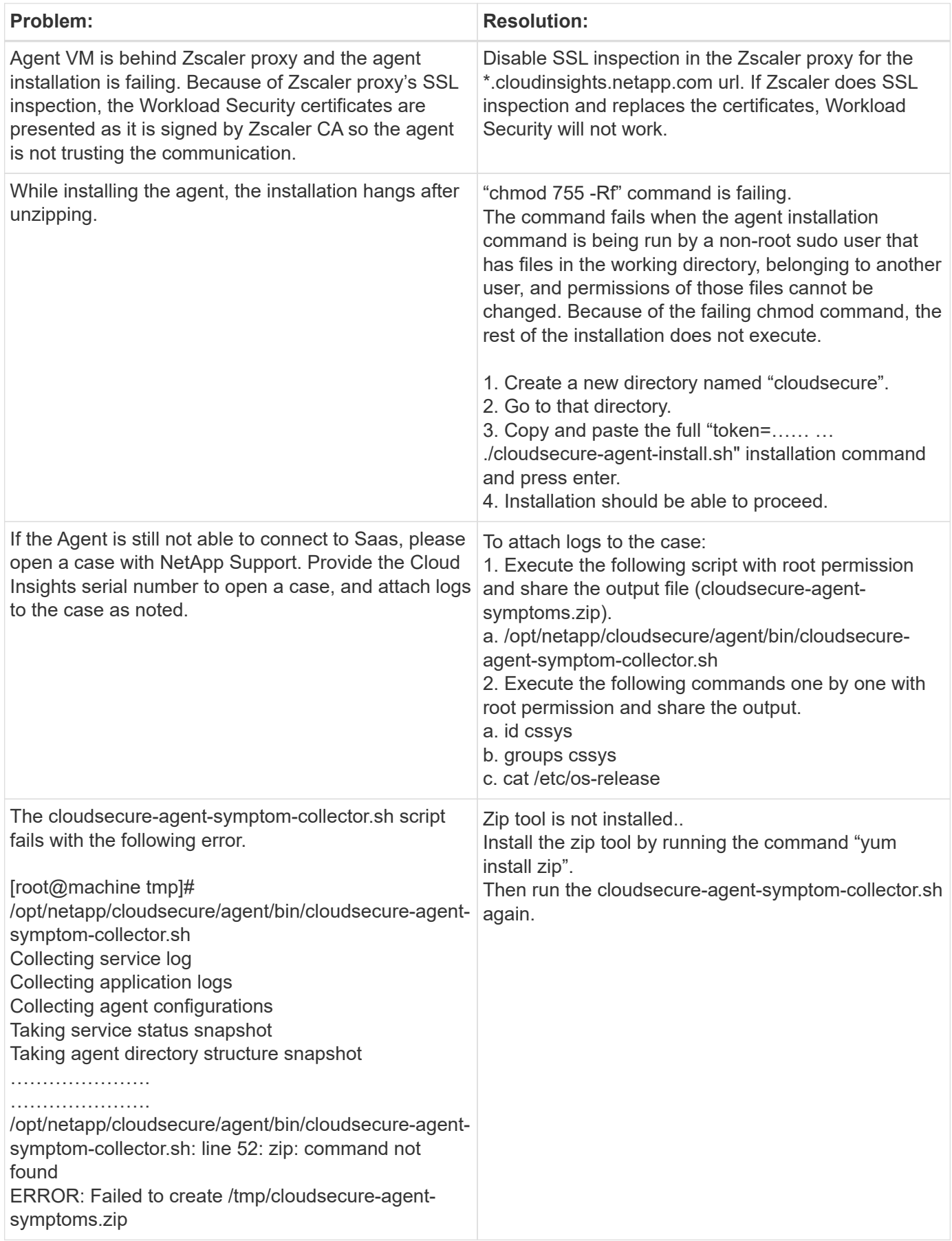

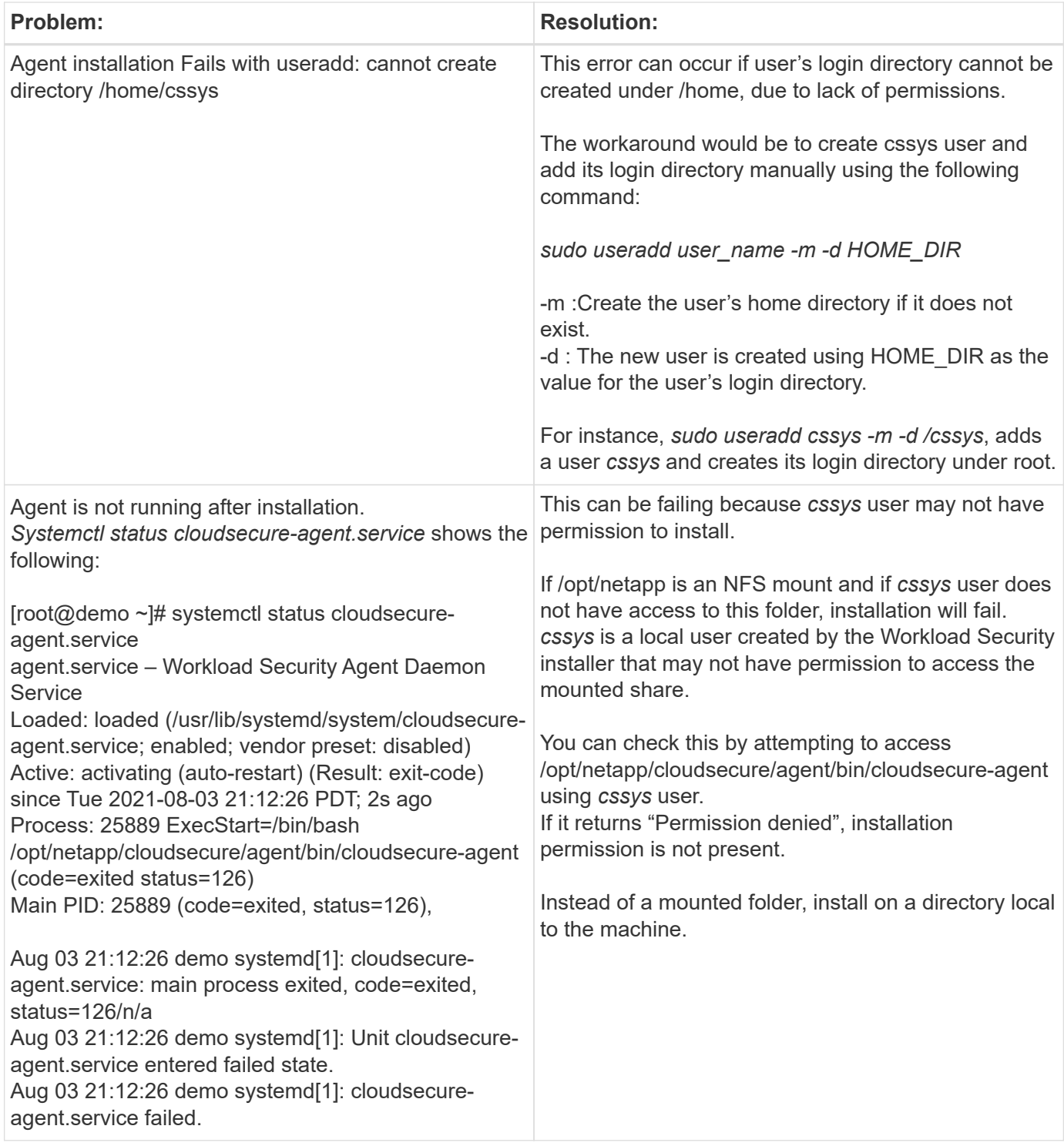

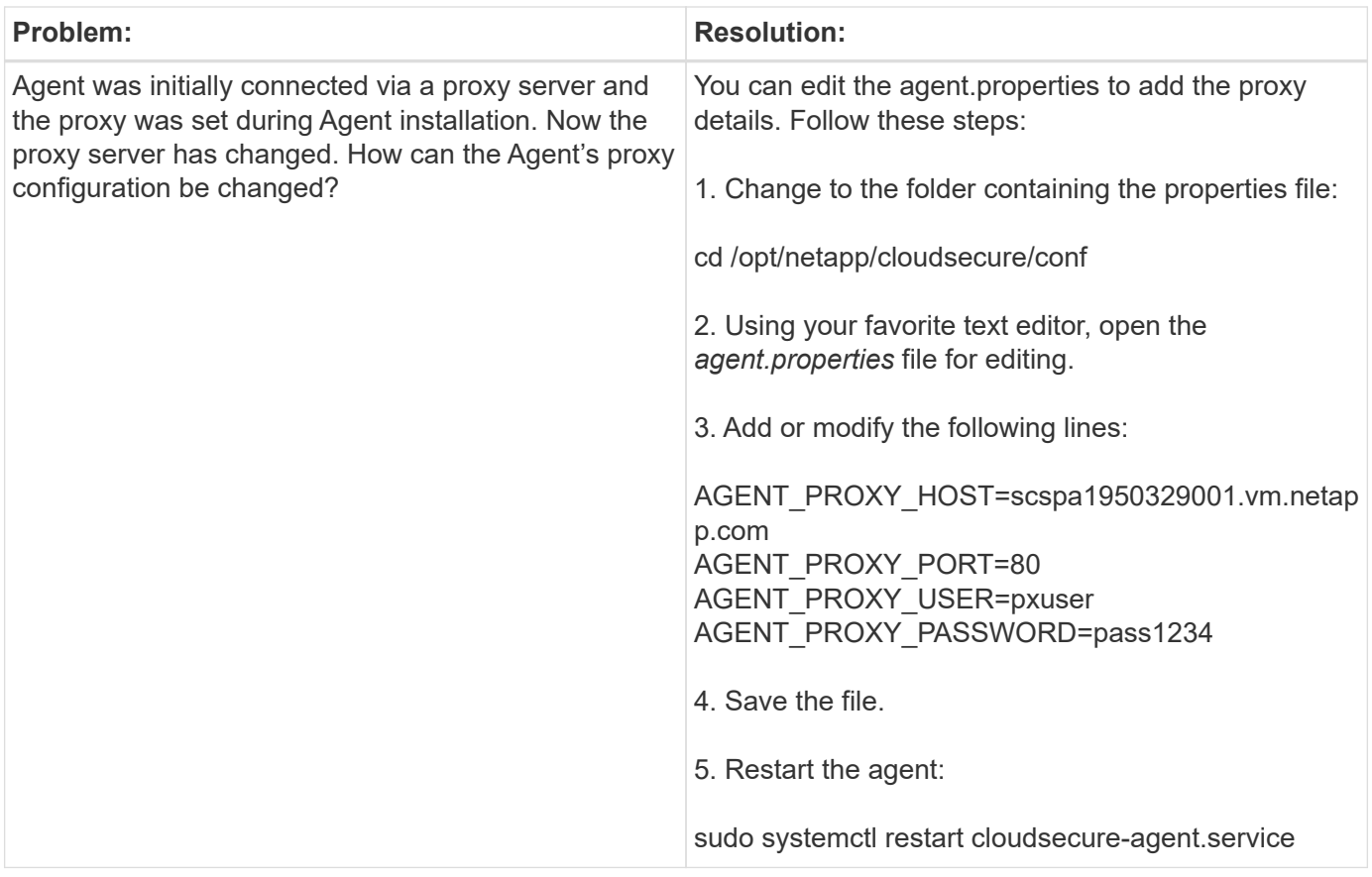

## <span id="page-12-0"></span>**Deleting a Workload Security Agent**

When you delete a Workload Security Agent, all the data collectors associated with the Agent must be deleted first.

## **Deleting an Agent**

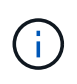

Deleting an Agent deletes all of the Data Collectors associated with the Agent. If you plan to configure the data collectors with a different agent you should create a backup of the Data Collector configurations before you delete the Agent.

#### **Before you begin**

1. Make sure all the data collectors associated with the agent are deleted from the Workload Security portal.

Note: Ignore this step if all the associated collectors are in STOPPED state.

#### **Steps to delete an Agent:**

1. SSH into the agent VM and execute the following command. When prompted, enter "y" to continue.

```
sudo /opt/netapp/cloudsecure/agent/install/cloudsecure-agent-
uninstall.sh
Uninstall CloudSecure Agent? [y|N]:
```
#### 2. Click **Workload Security > Collectors > Agents**

The system displays the list of configured Agents.

- 3. Click the options menu for the Agent you are deleting.
- 4. Click **Delete**.

The system displays the **Delete Agent** page.

5. Click **Delete** to confirm the deletion.

## <span id="page-13-0"></span>**Configuring an Active Directory (AD) User Directory Collector**

Workload Security can be configured to collect user attributes from Active Directory servers.

## **Before you begin**

- You must be a Cloud Insights Administrator or Account Owner to perform this task.
- You must have the IP address of the server hosting the Active Directory server.
- An Agent must be configured before you configure a User Directory connector.

## **Steps to Configure a User Directory Collector**

- 1. In the Workload Security menu, click:
	- **Collectors > User Directory Collectors > + User Directory Collector** and select **Active Directory**

The system displays the Add User Directory screen.

Configure the User Directory Collector by entering the required data in the following tables:

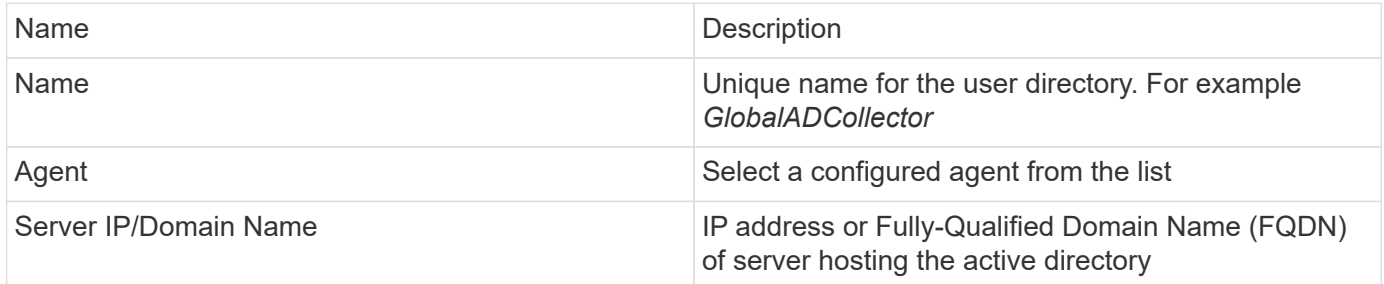

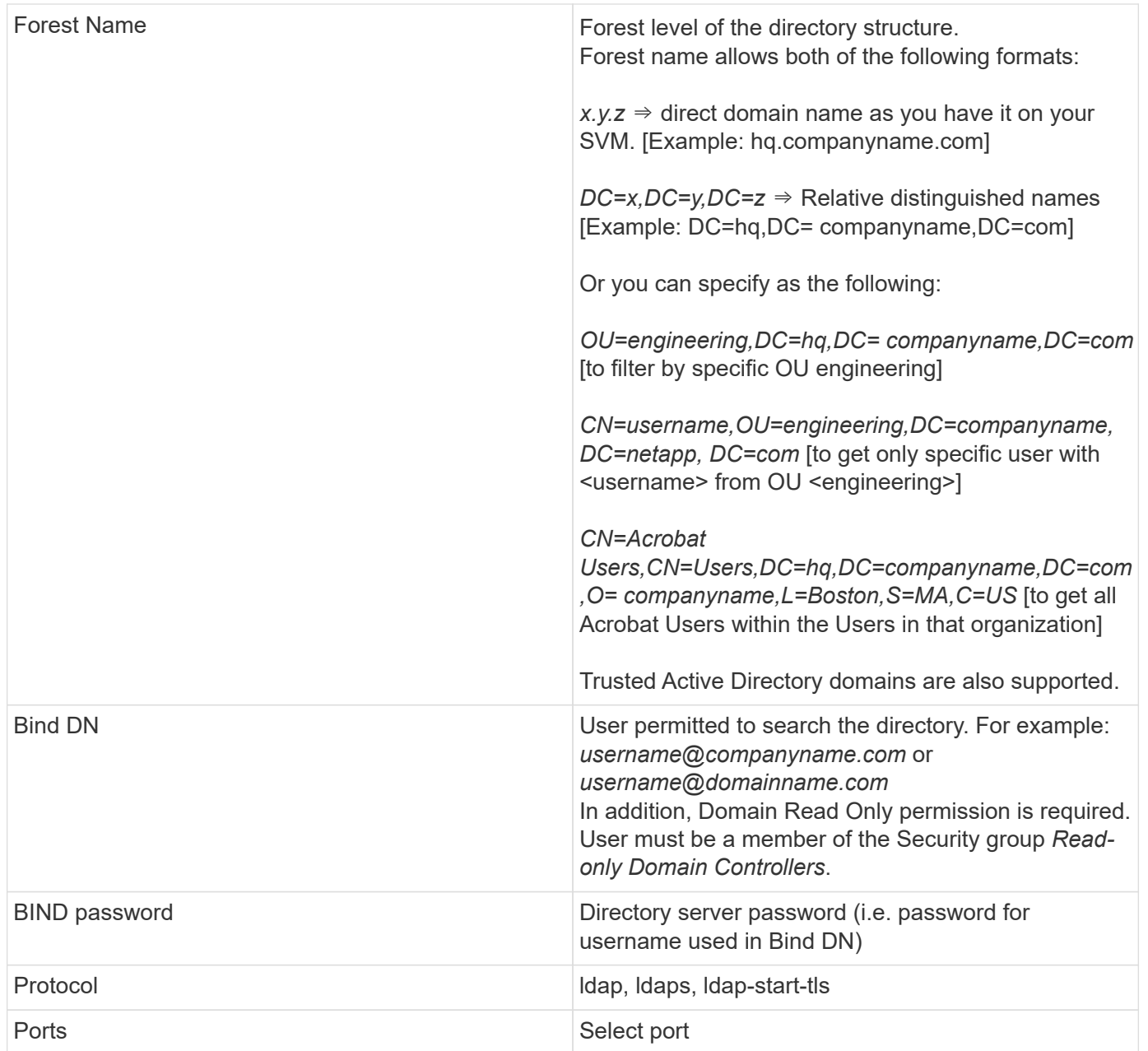

Add to table once link is provided:

For more details about forest names, please refer to this xref:./////

Enter the following Directory Server required attributes if the default attribute names have been modified in LDAP Directory Server. Most often these attributes names are *not* modified in LDAP Directory Server, in which case you can simply proceed with the default attribute name.

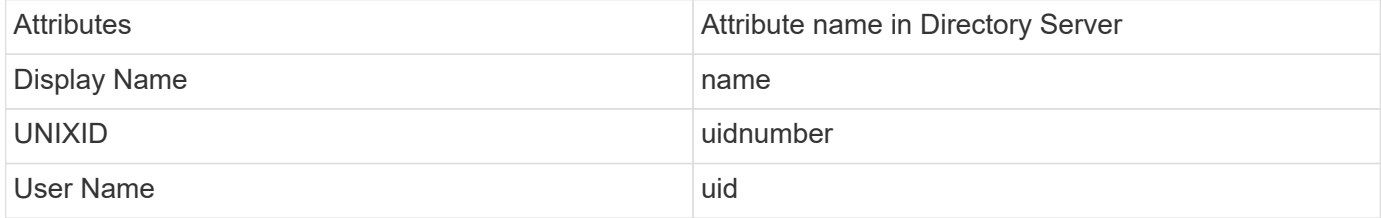

Click Include Optional Attributes to add any of the following attributes:

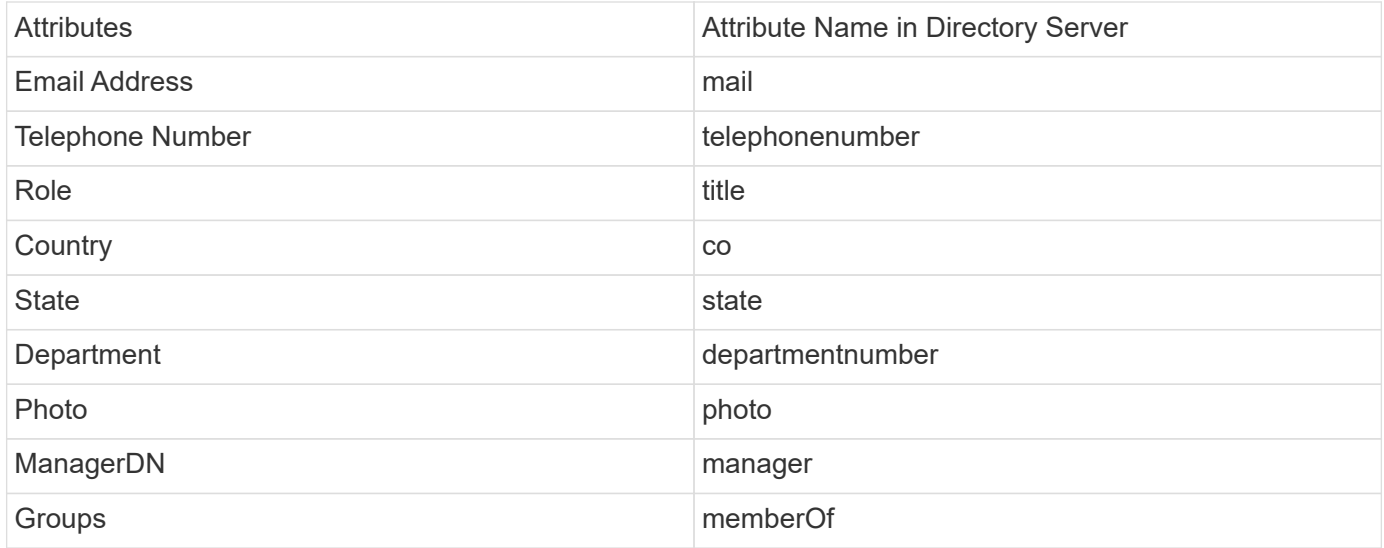

## **Testing Your User Directory Collector Configuration**

You can validate LDAP User Permissions and Attribute Definitions using the following procedures:

• Use the following command to validate Workload Security LDAP user permission:

```
ldapsearch -D "uid=john ,cn=users,cn=accounts,dc=dorp,dc=company,dc=com"
-W -x -LLL -o ldif-wrap=no -b "cn=accounts,dc=dorp,dc=company,dc=com" -H
ldap://vmwipaapp08.dorp.company.com
```
- Use LDAP Explorer to navigate an LDAP database, view object properties and attributes, view permissions, view an object's schema, execute sophisticated searches that you can save and re-execute.
	- Install LDAP Explorer [\(http://ldaptool.sourceforge.net/\)](http://ldaptool.sourceforge.net/) or Java LDAP Explorer [\(http://jxplorer.org/](http://jxplorer.org/)) on any windows machine which can connect to the LDAP Server.
	- Connect to the LDAP server using the username/password of the LDAP directory server.

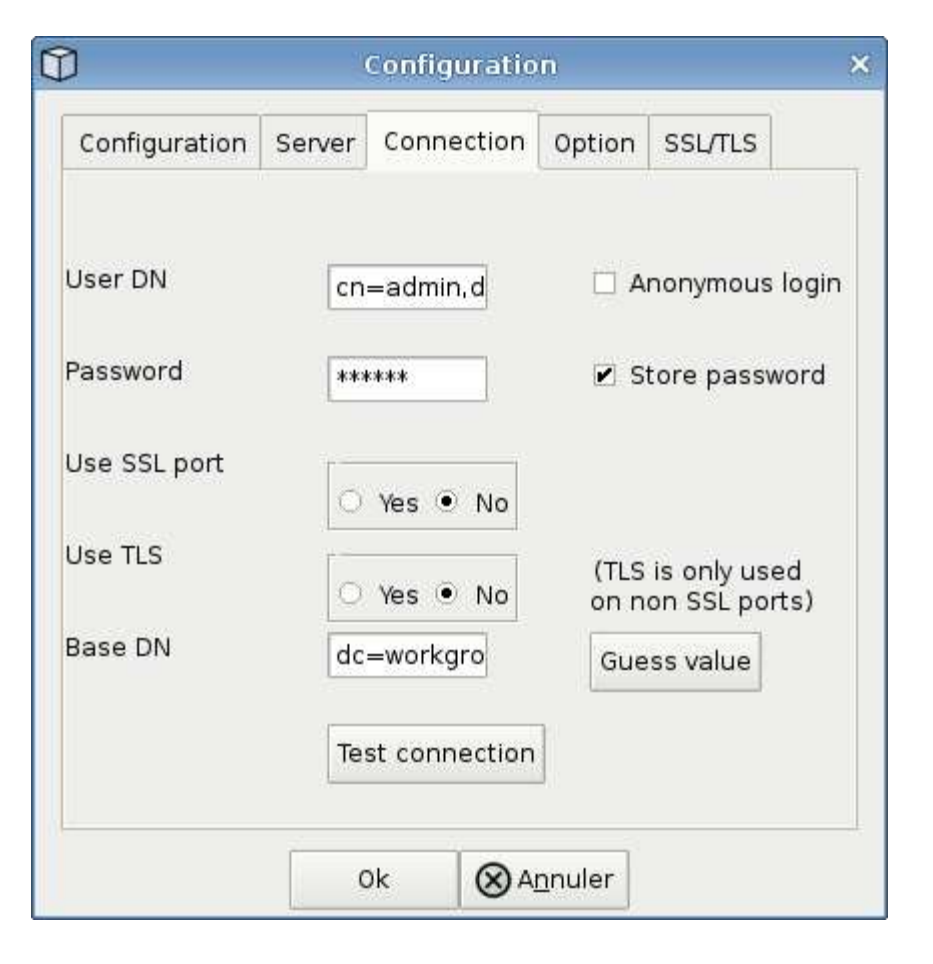

## **Troubleshooting LDAP Directory Collector Configuration Errors**

The following table describes known problems and resolutions that can occur during collector configuration:

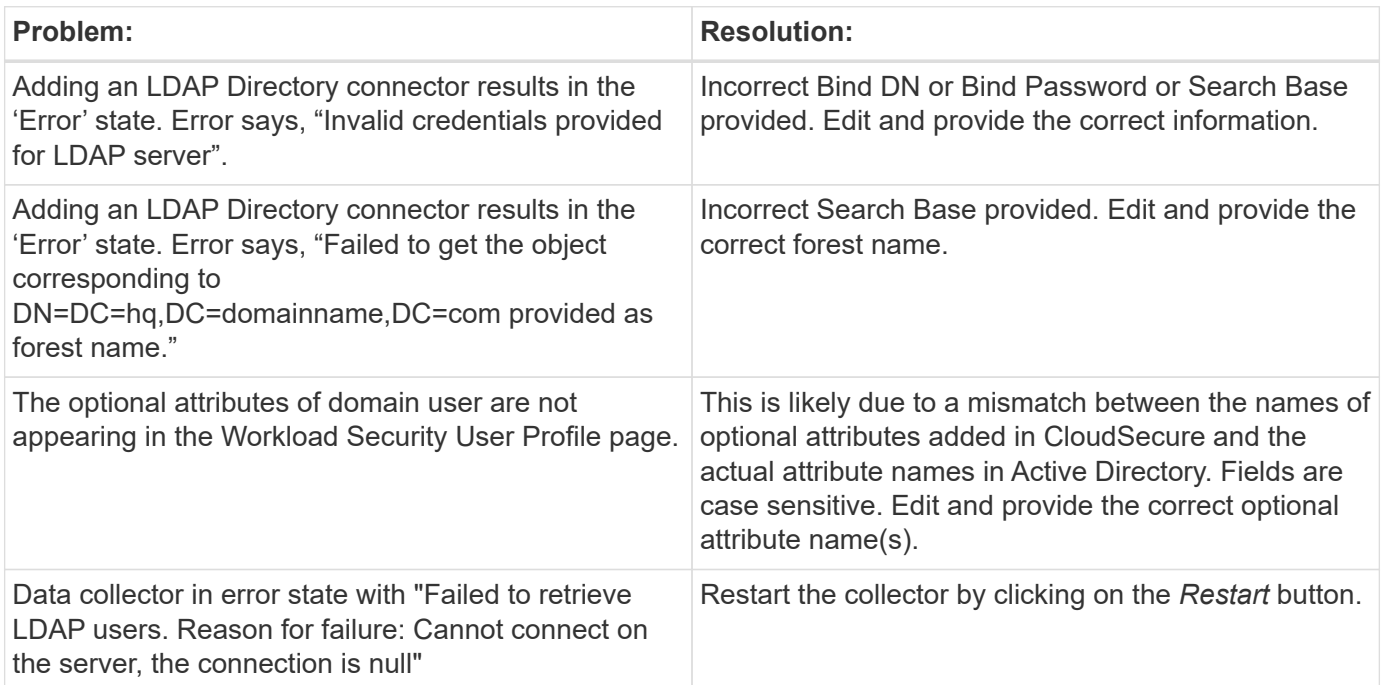

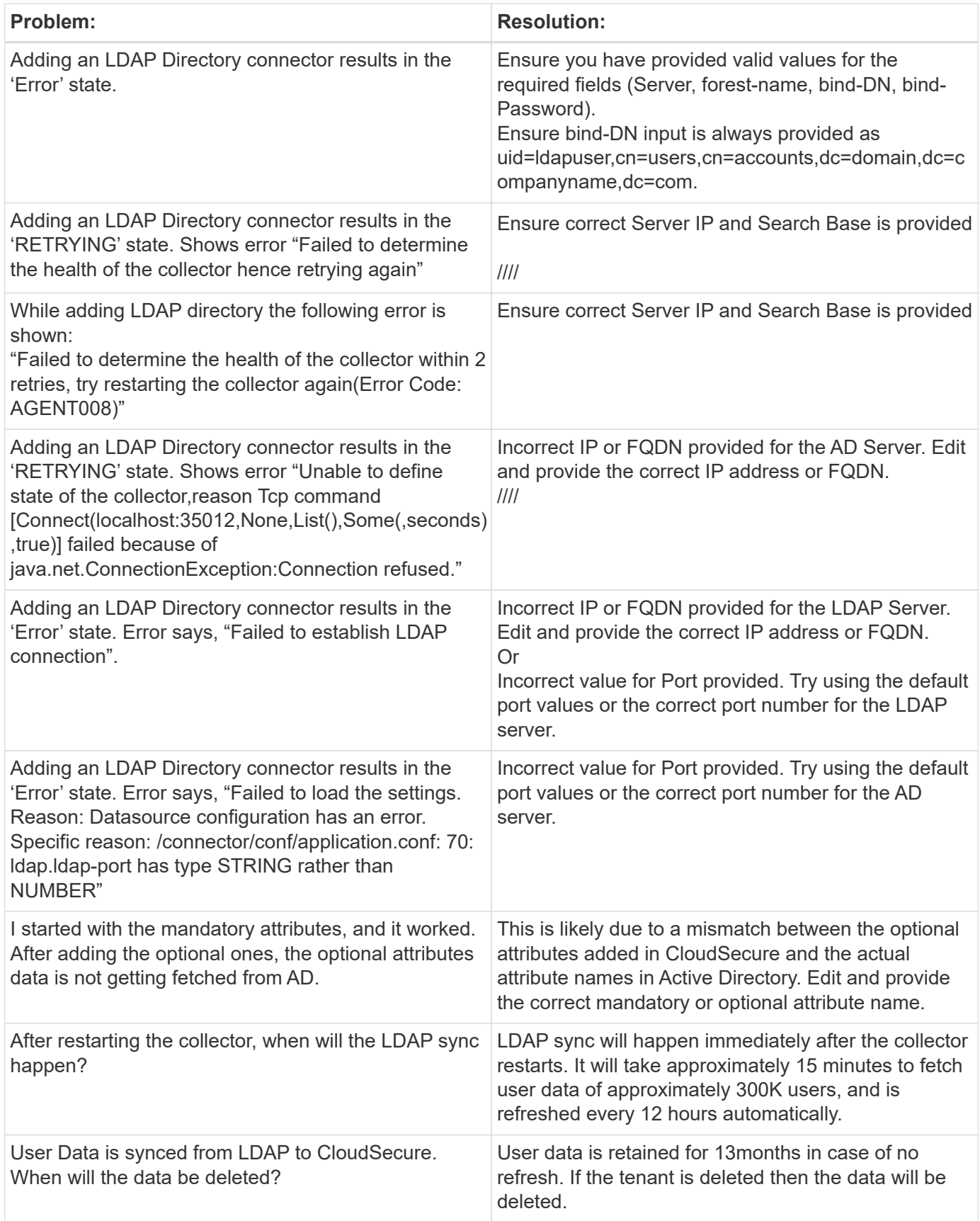

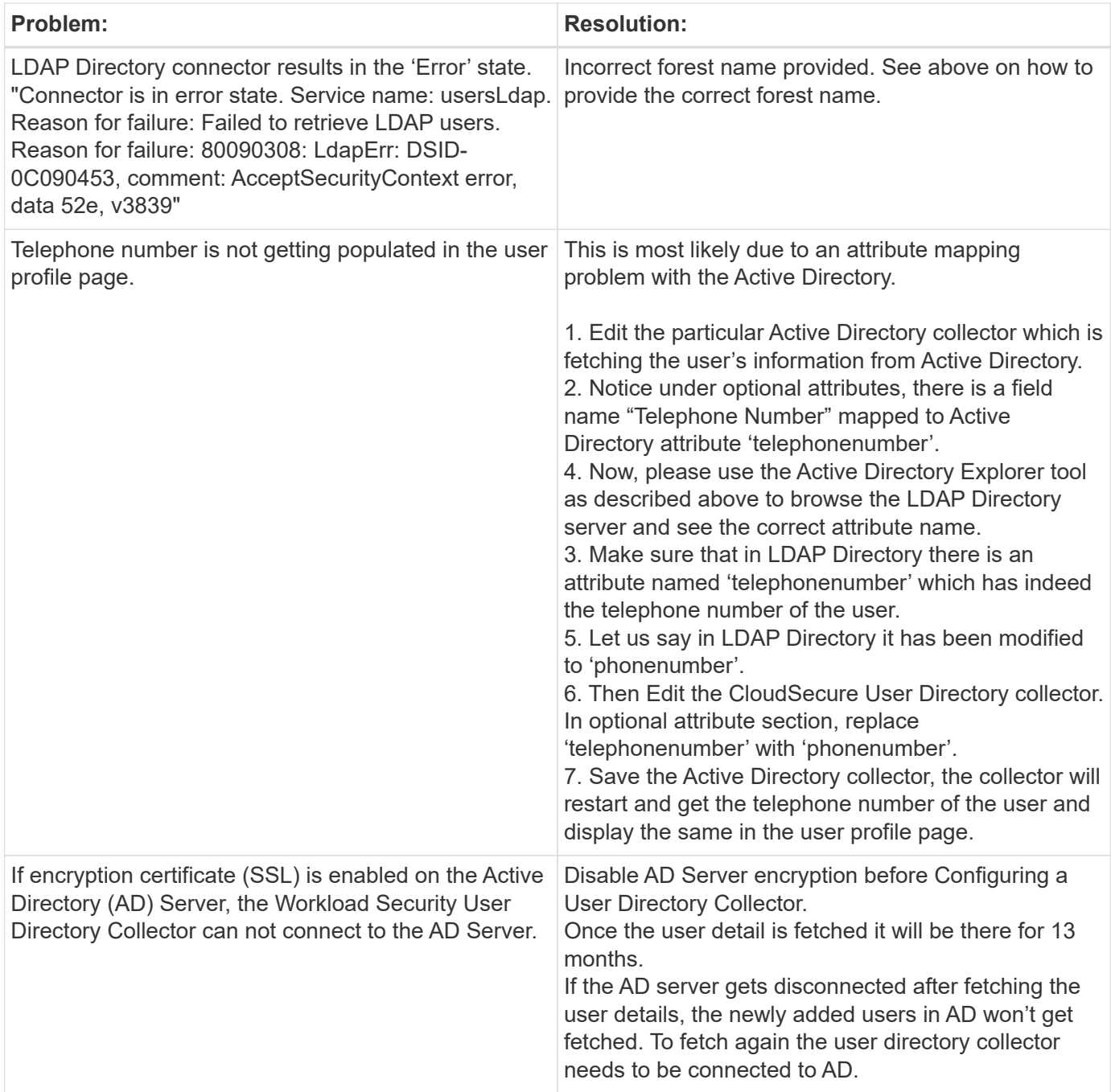

## <span id="page-18-0"></span>**Configuring the ONTAP SVM Data Collector**

Workload Security uses data collectors to collect file and user access data from devices.

## **Before you begin**

- This data collector is supported with the following:
	- Data ONTAP 9.2 and later versions. For best performance, use a Data ONTAP version greater than 9.13.1.
	- SMB protocol version 3.1 and earlier.
	- NFS protocol version 4.0 and earlier
- Flexgroup is supported from ONTAP 9.4 and later versions
- ONTAP Select is supported
- Only data type SVMs are supported. SVMs with infinite volumes are not supported.
- SVM has several sub-types. Of these, only *default*, *sync\_source*, and *sync\_destination* are supported.
- An Agent [must be configured](#page-6-0) before you can configure data collectors.
- Make sure that you have a properly configured User Directory Connector, otherwise events will show encoded user names and not the actual name of the user (as stored in Active Directory) in the "Activity Forensics" page.
- For optimal performance, you should configure the FPolicy server to be on the same subnet as the storage system.
- You must add an SVM using one of the following two methods:
	- By Using Cluster IP, SVM name, and Cluster Management Username and Password. *This is the recommended method.*
		- SVM name must be exactly as is shown in ONTAP and is case-sensitive.
	- By Using SVM Vserver Management IP, Username, and Password
	- If you are not able or not willing to use the full Administrator Cluster/SVM Management Username and Password, you can create a custom user with lesser privileges as mentioned in the "A note about permissions" section below. This custom user can be created for either SVM or Cluster access.
		- o You can also use an AD user with a role that has at least the permissions of csrole as mentioned in "A note about permissions" section below. Also refer to the [ONTAP documentation](https://docs.netapp.com/ontap-9/index.jsp?topic=%2Fcom.netapp.doc.pow-adm-auth-rbac%2FGUID-0DB65B04-71DB-43F4-9A0F-850C93C4896C.html).
- Ensure the correct applications are set for the SVM by executing the following command:

clustershell::> security login show -vserver <vservername> -user-or -group-name <username>

#### Example output:

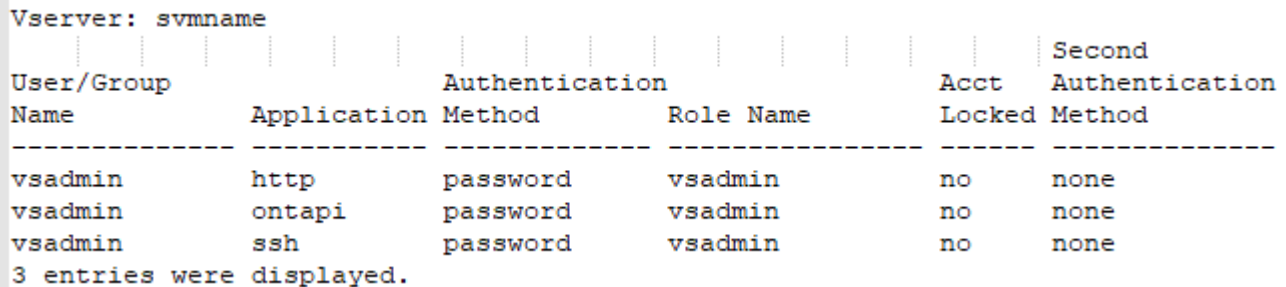

• Ensure that the SVM has a CIFS server configured: clustershell::> vserver cifs show

The system returns the Vserver name, CIFS server name and additional fields.

- Set a password for the SVM vsadmin user. If using custom user or cluster admin user, skip this step. clustershell::> security login password -username vsadmin -vserver svmname
- Unlock the SVM vsadmin user for external access. If using custom user or cluster admin user, skip this

step.

clustershell::> security login unlock -username vsadmin -vserver svmname

- Ensure the firewall-policy of the data LIF is set to 'mgmt' (not 'data'). Skip this step if using a dedicated management lif to add the SVM. clustershell::> network interface modify -lif <SVM\_data\_LIF\_name> -firewall-policy mgmt
- When a firewall is enabled, you must have an exception defined to allow TCP traffic for the port using the Data ONTAP Data Collector.

See [Agent requirements](#page-2-2) for configuration information. This applies to on-premise Agents and Agents installed in the Cloud.

• When an Agent is installed in an AWS EC2 instance to monitor a Cloud ONTAP SVM, the Agent and Storage must be in the same VPC. If they are in separate VPCs, there must be a valid route between the VPC's.

#### **Prerequisites for User Access Blocking**

Keep the following in mind for [User Access Blocking:](https://docs.netapp.com/us-en/cloudinsights/cs_restrict_user_access.html)

Cluster level credentials are needed for this feature to work.

If you are using cluster administration credentials, no new permissions are needed.

If you are using a custom user (for example, *csuser*) with permissions given to the user, then follow the steps below to give permissions to Workload Security to block user.

For csuser with cluster credentials, do the following from the ONTAP command line:

```
security login role create -role csrole -cmddirname "vserver export-policy
rule" -access all
security login role create -role csrole -cmddirname set -access all
security login role create -role csrole -cmddirname "vserver cifs session"
-access all
security login role create -role csrole -cmddirname "vserver services
access-check authentication translate" -access all
security login role create -role csrole -cmddirname "vserver name-mapping"
-access all
```
#### **A Note About Permissions**

#### **Permissions when adding via Cluster Management IP:**

If you cannot use the Cluster management administrator user to allow Workload Security to access the ONTAP SVM data collector, you can create a new user named "csuser" with the roles as shown in the commands below. Use the username "csuser" and password for "csuser" when configuring the Workload Security data collector to use Cluster Management IP.

To create the new user, log in to ONTAP with the Cluster management Administrator username/password, and execute the following commands on the ONTAP server:

security login role create -role csrole -cmddirname DEFAULT -access readonly

security login role create -role csrole -cmddirname "vserver fpolicy" -access all security login role create -role csrole -cmddirname "volume snapshot" -access all -query "-snapshot cloudsecure \*" security login role create -role csrole -cmddirname "event catalog" -access all security login role create -role csrole -cmddirname "event filter" -access all security login role create -role csrole -cmddirname "event notification destination" -access all security login role create -role csrole -cmddirname "event notification" -access all security login role create -role csrole -cmddirname "security certificate" -access all

security login create -user-or-group-name csuser -application ontapi -authmethod password -role csrole security login create -user-or-group-name csuser -application ssh -authmethod password -role csrole

#### **Permissions when adding via Vserver Management IP:**

If you cannot use the Cluster management administrator user to allow Workload Security to access the ONTAP SVM data collector, you can create a new user named "csuser" with the roles as shown in the commands below. Use the username "csuser" and password for "csuser" when configuring the Workload Security data collector to use Vserver Management IP.

To create the new user, log in to ONTAP with the Cluster management Administrator username/password, and execute the following commands on the ONTAP server. For ease, copy these commands to a text editor and replace the <vservername> with your Vserver name before and executing these commands on ONTAP:

```
security login role create -vserver <vservername> -role csrole -cmddirname
DEFAULT -access none
```
security login role create -vserver <vservername> -role csrole -cmddirname "network interface" -access readonly security login role create -vserver <vservername> -role csrole -cmddirname version -access readonly security login role create -vserver <vservername> -role csrole -cmddirname volume -access readonly security login role create -vserver <vservername> -role csrole -cmddirname vserver -access readonly

security login role create -vserver <vservername> -role csrole -cmddirname "vserver fpolicy" -access all security login role create -vserver <vservername> -role csrole -cmddirname "volume snapshot" -access all

security login create -user-or-group-name csuser -application ontapi -authmethod password -role csrole -vserver <vservername>

#### **Permissions for ONTAP Autonomous Ransomware Protection**

If you are using cluster administration credentials, no new permissions are needed.

If you are using a custom user (for example, *csuser*) with permissions given to the user, then follow the steps below to give permissions to Workload Security to collect ARP related information from ONTAP.

For *csuser* with cluster credentials, do the following from the ONTAP command line:

```
security login rest-role create -role arwrole -api /api/storage/volumes
-access readonly -vserver <cluster name>
security login rest-role create -api /api/security/anti-ransomware -access
readonly -role arwrole -vserver <cluster_name>
security login create -user-or-group-name csuser -application http
-authmethod password -role arwrole
```
For more information, read about [Integration with ONTAP Autonomous Ransomware Protection](https://docs.netapp.com/us-en/cloudinsights/concept_cs_integration_with_ontap_arp.html)

#### **Permissions for ONTAP Access Denied**

If the Data Collector is added using cluster administration credentials, no new permissions are needed.

If the Collector is added using a custom user (for example, *csuser*) with permissions given to the user, follow the steps below to give Workload Security the necessary permission to register for Access Denied events with ONTAP.

For csuser with *cluster* credentials, execute the following commands from the ONTAP command line. Note that *csrestrole* is custom role and *csuser* is ontap custom user.

```
security login rest-role create -role csrestrole -api
/api/protocols/fpolicy -access all -vserver <cluster_name>
  security login create -user-or-group-name csuser -application http
-authmethod password -role csrestrole
```
For csuser with *SVM* credentials, execute the following commands from the ONTAP command line:

```
security login rest-role create -role csrestrole -api
/api/protocols/fpolicy -access all -vserver <svm_name>
 security login create -user-or-group-name csuser -application http
-authmethod password -role csrestrole -vserver <svm name>
```
For more information, read about [Integration with ONTAP Access Denied](https://docs.netapp.com/us-en/cloudinsights/concept_ws_integration_with_ontap_access_denied.html)

### **Configure the data collector**

#### **Steps for Configuration**

- 1. Log in as Administrator or Account Owner to your Cloud Insights environment.
- 2. Click **Workload Security > Collectors > +Data Collectors**

The system displays the available Data Collectors.

3. Hover over the **NetApp SVM tile and click \*+Monitor**.

The system displays the ONTAP SVM configuration page. Enter the required data for each field.

#### **Configuration**

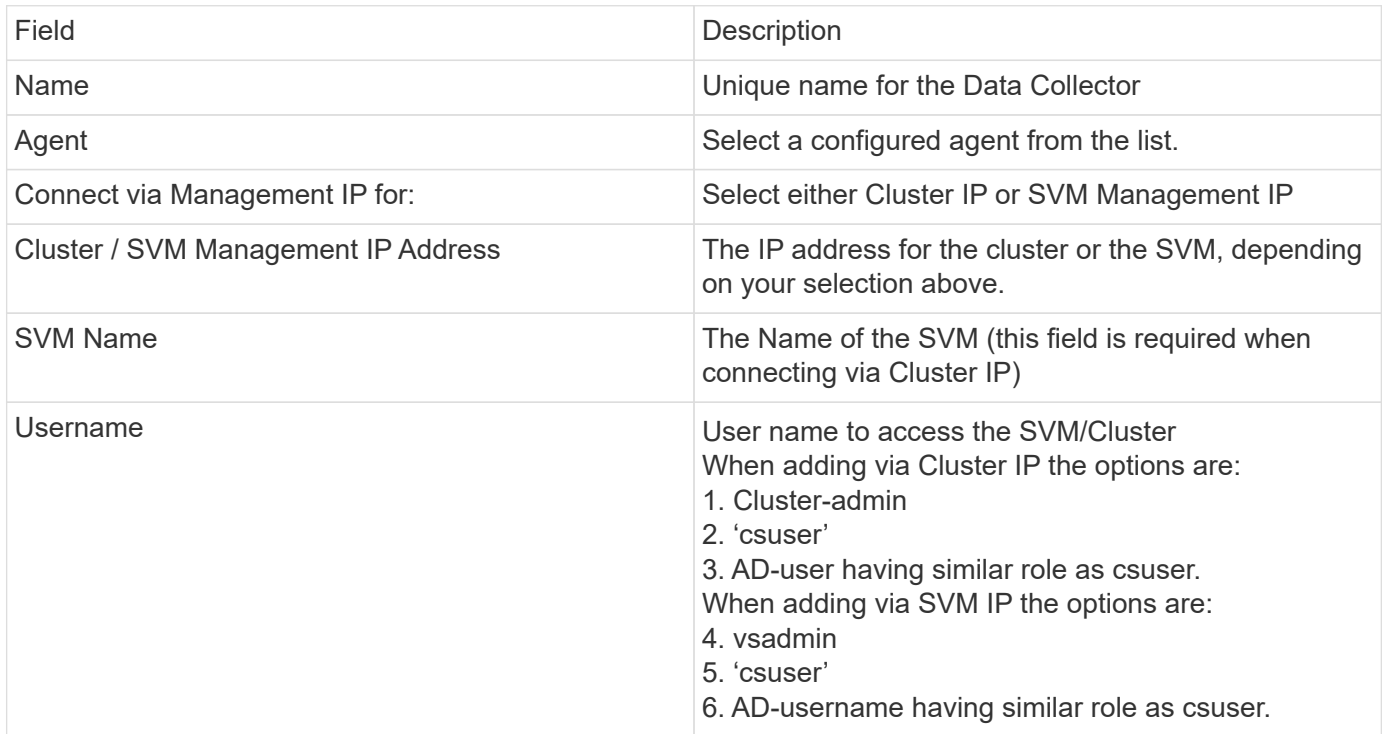

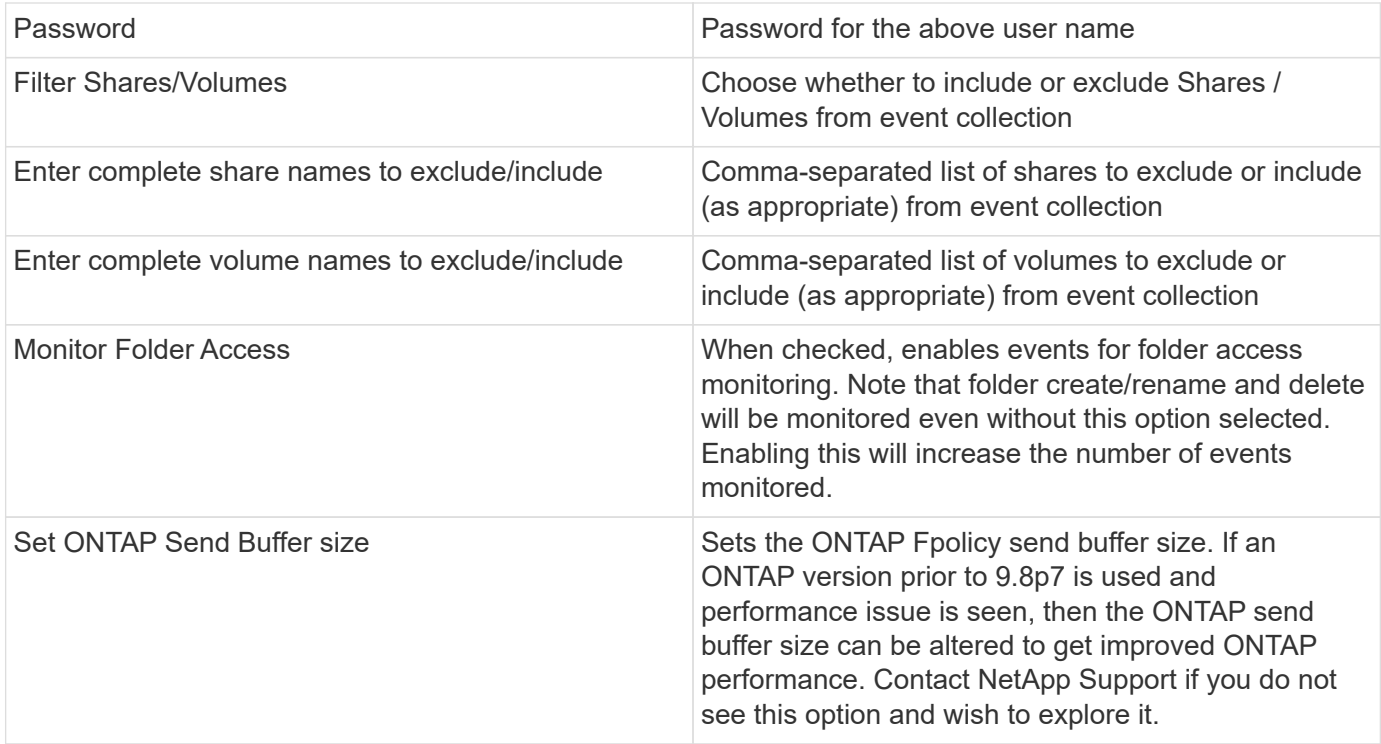

#### **After you finish**

• In the Installed Data Collectors page, use the options menu on the right of each collector to edit the data collector. You can restart the data collector or edit data collector configuration attributes.

### **Recommended Configuration for Metro Cluster**

The following is recommended for Metro Cluster:

- 1. Connect two data collectors, one to the source SVM and another to the destination SVM.
- 2. The data collectors should be connected by *Cluster IP*.
- 3. At any moment of time, one data collector should be in running, another will be in error.

The current 'running' SVM's data collector will show as *Running*. The current 'stopped' SVM's data collector will show as *Error*.

- 4. Whenever there is a switchover, the state of the data collector will change from 'running' to 'error' and vice versa.
- 5. It will take up to two minutes for the data collector to move from Error state to Running state.

### **Service Policy**

If using service policy from ONTAP version 9.9.1, in order to connect to the Data Source Collector, the *datafpolicy-client* service is required along with the data service *data-nfs*, and/or *data-cifs*.

Example:

```
Testcluster-1::*> net int service-policy create -policy only_data_fpolicy
-allowed-addresses 0.0.0.0/0 -vserver aniket svm
-services data-cifs,data-nfs,data,-core,data-fpolicy-client
(network interface service-policy create)
```
In versions of ONTAP prior to 9.9.1, *data-fpolicy-client* need not be set.

## **Play-Pause Data Collector**

2 new operations are now shown on kebab menu of collector (PAUSE and RESUME).

If the Data Collector is in *Running* state, you can Pause collection. Open the "three dots" menu for the collector and select PAUSE. While the collector is paused, no data is gathered from ONTAP, and no data is sent from the collector to ONTAP. This means no Fpolicy events will flow from ONTAP to the data collector, and from there to Cloud Insights.

Note that if any new volumes, etc. are created on ONTAP while the collector is Paused, Workload Security won't gather the data and those volumes, etc. will not be reflected in dashboards or tables.

Keep the following in mind:

- Snapshot purge won't happen as per the settings configured on a paused collector.
- EMS events (like ONTAP ARP) won't be processed on a paused collector. This means if ONTAP identifies a ransomware attack, Cloud Insights Workload Security won't be able to acquire that event.
- Health notifications emails will NOT be sent for a paused collector.
- Manual or Automatic actions (such as Snapshot or User Blocking) will not be supported on a paused collector.
- On agent or collector upgrades, agent VM restarts/reboots, or agent service restart, a paused collector will remain in *Paused* state.
- If the data collector is in *Error* state, the collector cannot be changed to *Paused* state. The Pause button will be enabled only if the state of the collector is *Running*.
- If the agent is disconnected, the collector cannot be changed to *Paused* state. The collector will go into *Stopped* state and the Pause button will be disabled.

### **Troubleshooting**

Known problems and their resolutions are described in the following table.

In the case of an error, click on *more detail* in the *Status* column for detail about the error.

### **Installed Data Collectors**

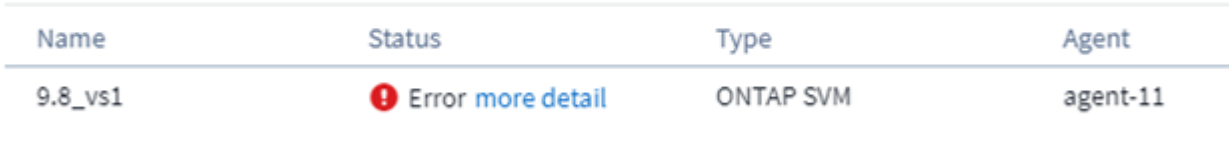

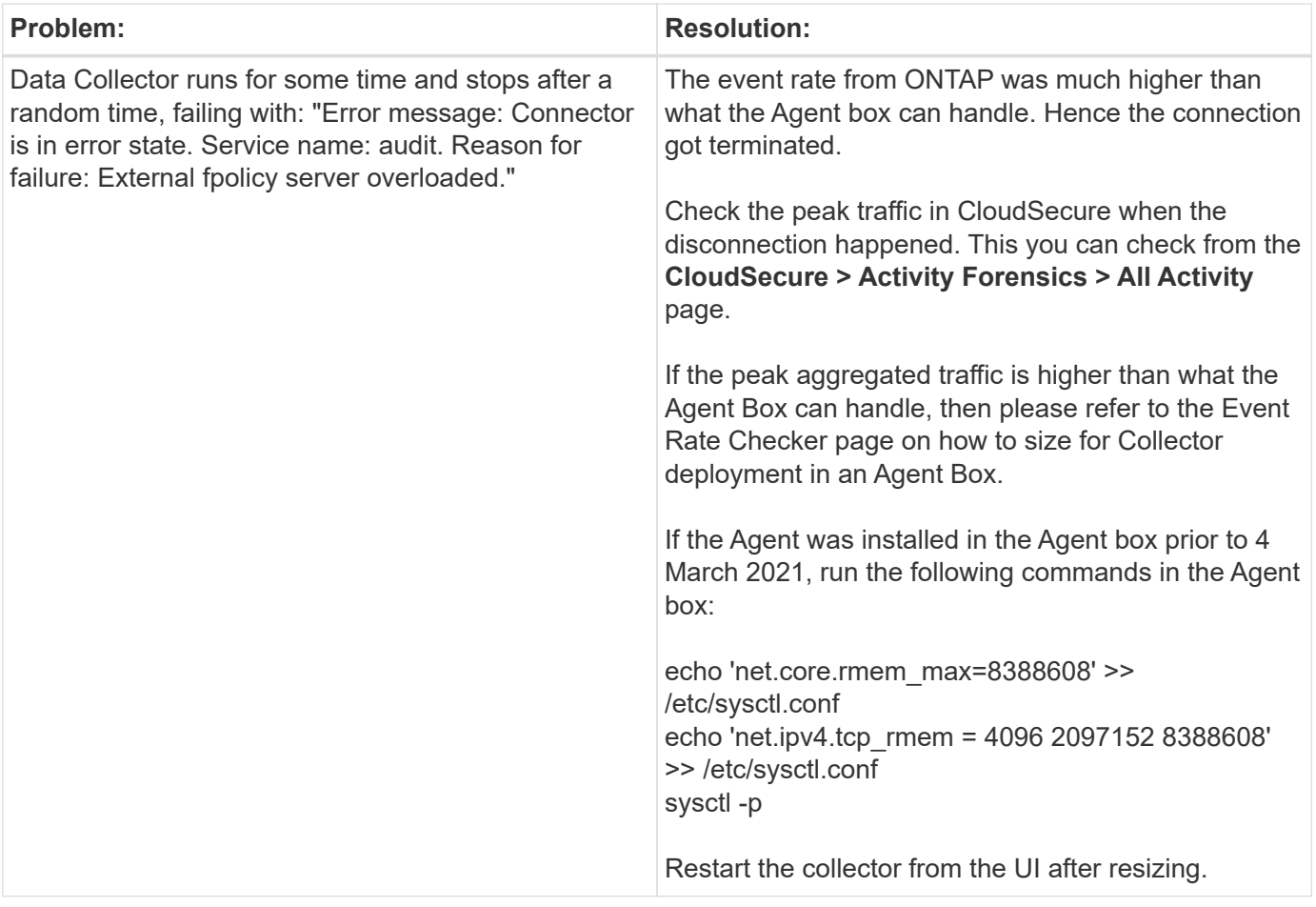

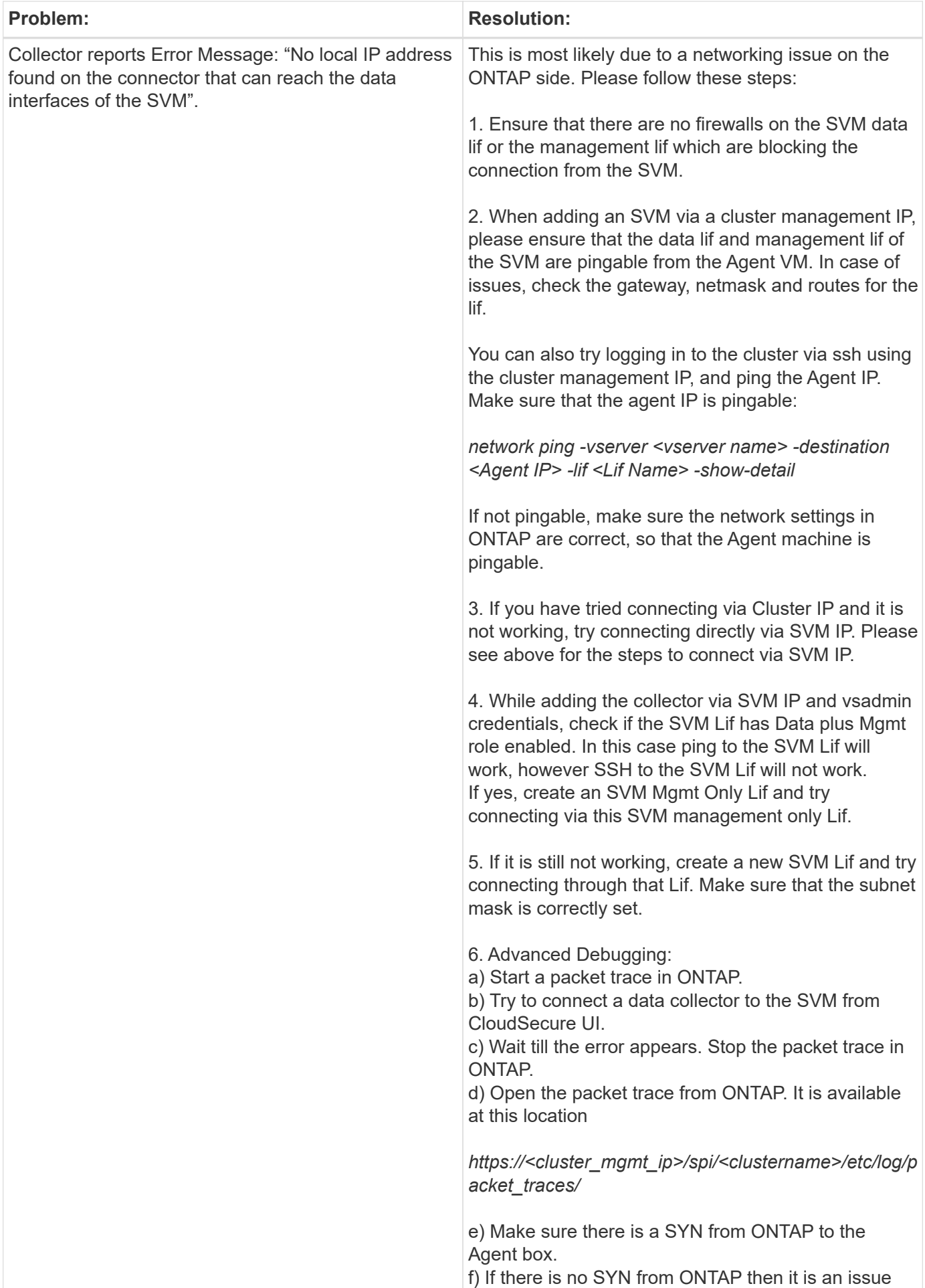

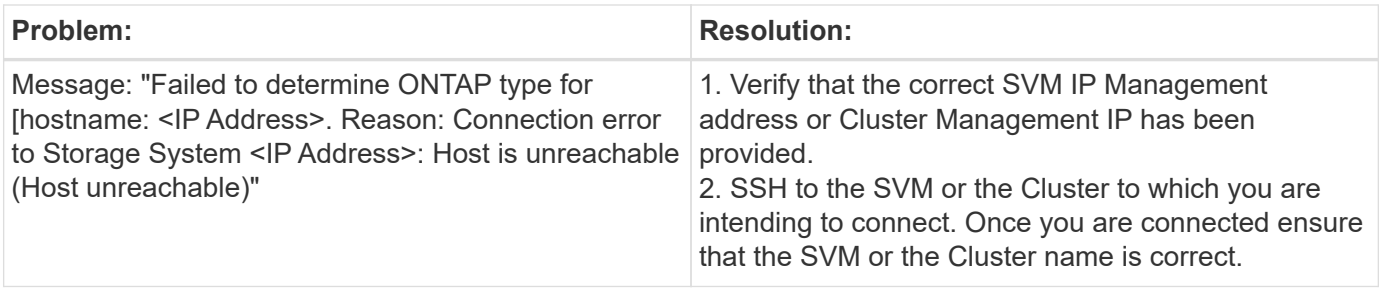

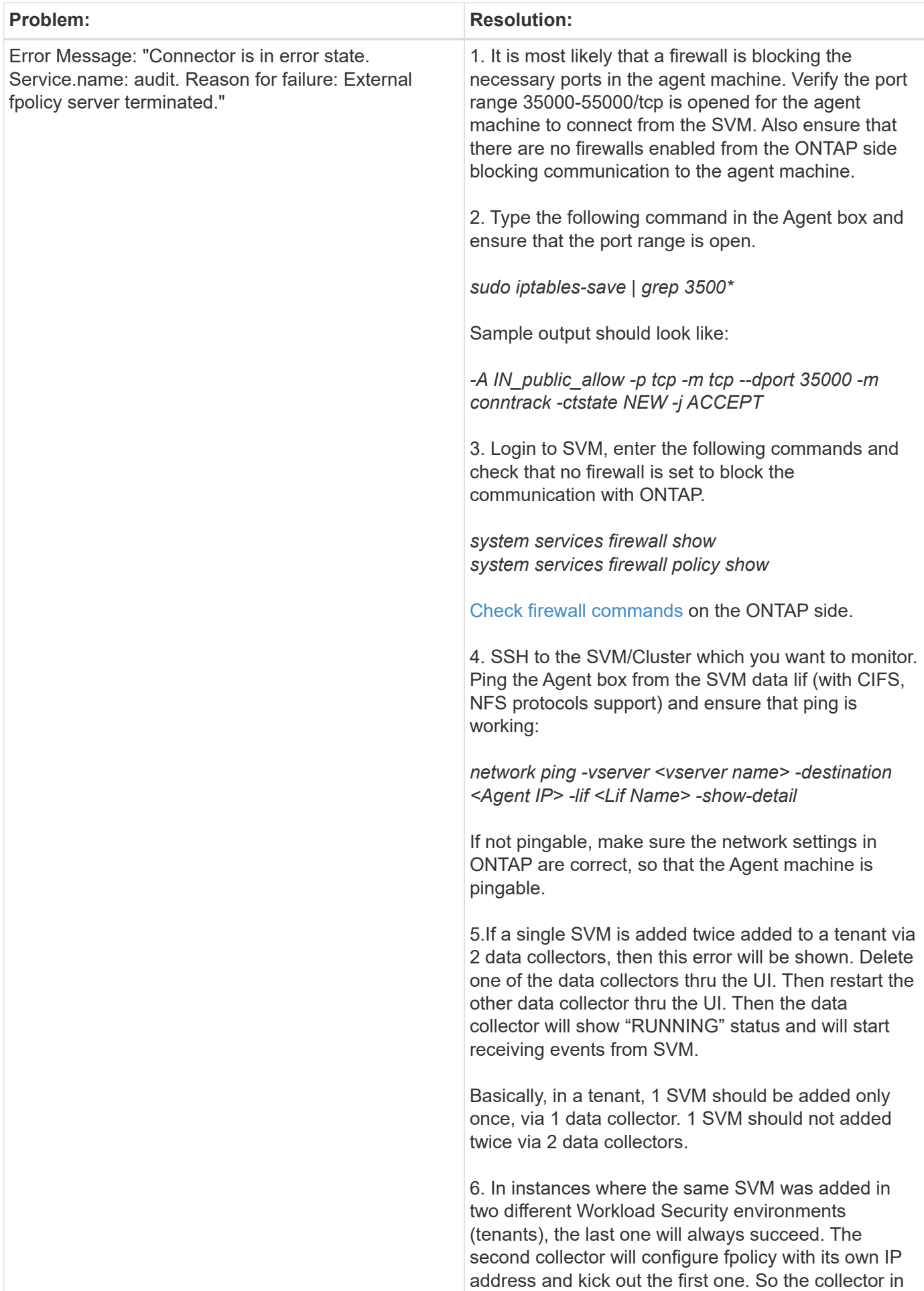

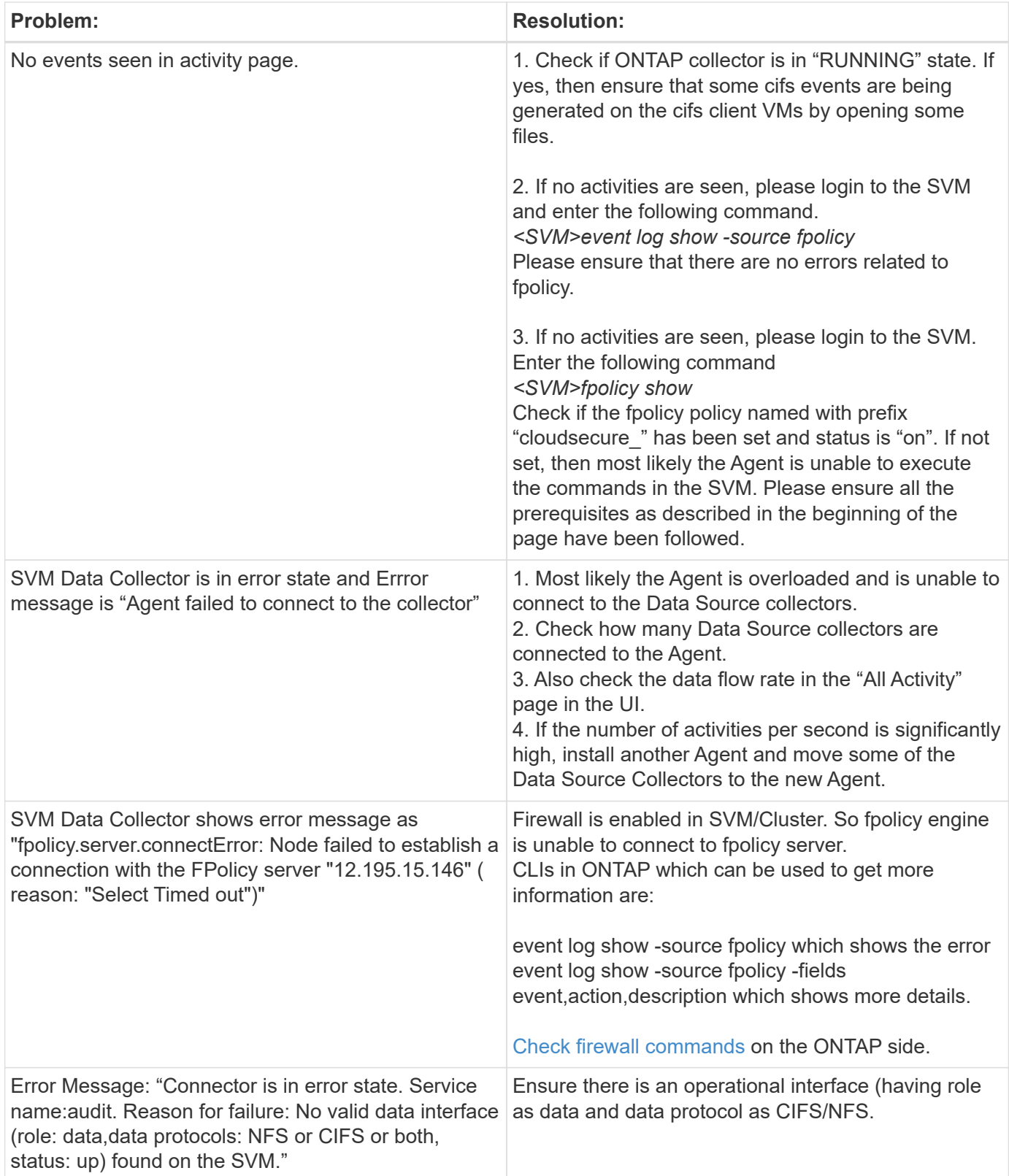

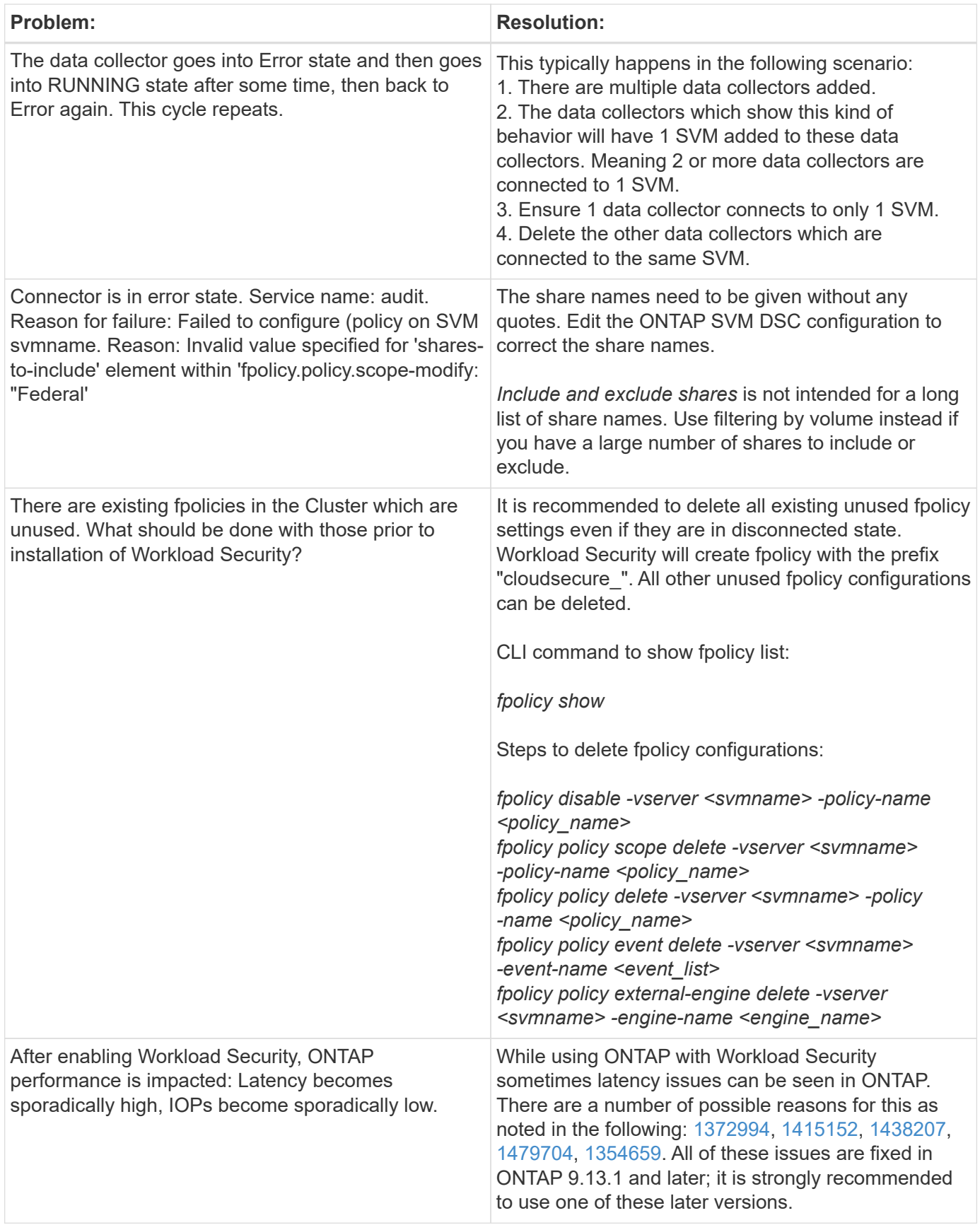

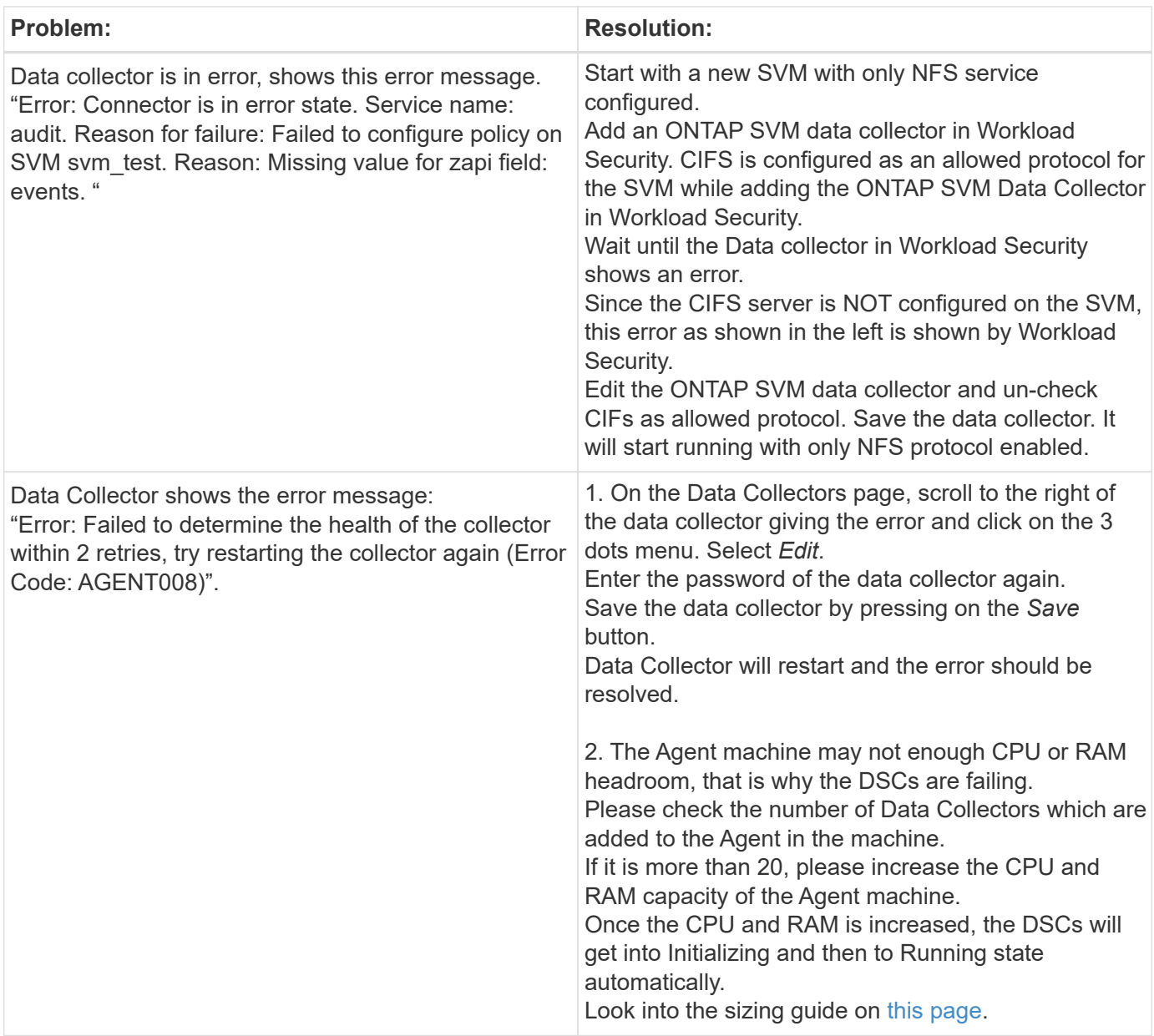

If you are still experiencing problems, reach out to the support links mentioned in the **Help > Support** page.

## <span id="page-32-0"></span>**Configuring the Cloud Volumes ONTAP and Amazon FSx for NetApp ONTAP collector**

Workload Security uses data collectors to collect file and user access data from devices.

## **Cloud Volumes ONTAP Storage Configuration**

See the OnCommand Cloud Volumes ONTAP Documentation to configure a single-node / HA AWS instance to host the Workload Security Agent:

<https://docs.netapp.com/us-en/cloud-manager-cloud-volumes-ontap/index.html>

After the configuration is complete, follow the steps to setup your SVM: [https://docs.netapp.com/us-en/cloudinsights/task\\_add\\_collector\\_svm.html](https://docs.netapp.com/us-en/cloudinsights/task_add_collector_svm.html)

## **Supported Platforms**

- Cloud Volumes ONTAP, supported in all the available cloud service providers wherever available. For example: Amazon, Azure, Google Cloud.
- ONTAP Amazon FSx

## **Agent Machine Configuration**

The agent machine must be configured in the respective subnets of the cloud Service providers. Read more about network access in the [Agent Requirements].

Below are the steps for Agent installation in AWS. Equivalent steps, as applicable to the cloud service provider, can be followed in Azure or Google Cloud for the installation.

In AWS, use the following steps to configure the machine to be used as a Workload Security Agent:

Use the following steps to configure the machine to be used as a Workload Security Agent:

#### **Steps**

- 1. Log in to the AWS console and navigate to EC2-Instances page and select *Launch instance*.
- 2. Select a RHEL or CentOS AMI with the appropriate version as mentioned in this page: [https://docs.netapp.com/us-en/cloudinsights/concept\\_cs\\_agent\\_requirements.html](https://docs.netapp.com/us-en/cloudinsights/concept_cs_agent_requirements.html)
- 3. Select the VPC and Subnet that the Cloud ONTAP instance resides in.
- 4. Select *t2.xlarge* (4 vcpus and 16 GB RAM) as allocated resources.
	- a. Create the EC2 instance.
- 5. Install the required Linux packages using the YUM package manager:
	- a. Install *wget* and *unzip* native Linux packages.

### **Install the Workload Security Agent**

- 1. Log in as Administrator or Account Owner to your Cloud Insights environment.
- 2. Navigate to Workload Security **Collectors** and click the **Agents** tab.
- 3. Click **+Agent** and specify RHEL as the target platform.
- 4. Copy the Agent Installation command.
- 5. Paste the Agent Installation command into the RHEL EC2 instance you are logged in to. This installs the Workload Security agent, providing all of the [Agent Prerequisites](#page-2-2) are met.

For detailed steps please refer to this xref:./ [https://docs.netapp.com/us-en/cloudinsights/task\\_cs\\_add\\_agent.html#steps-to-install-agent](https://docs.netapp.com/us-en/cloudinsights/task_cs_add_agent.html#steps-to-install-agent)

## **Troubleshooting**

Known problems and their resolutions are described in the following table.

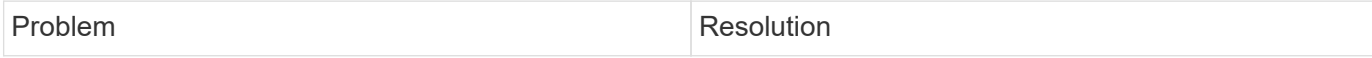

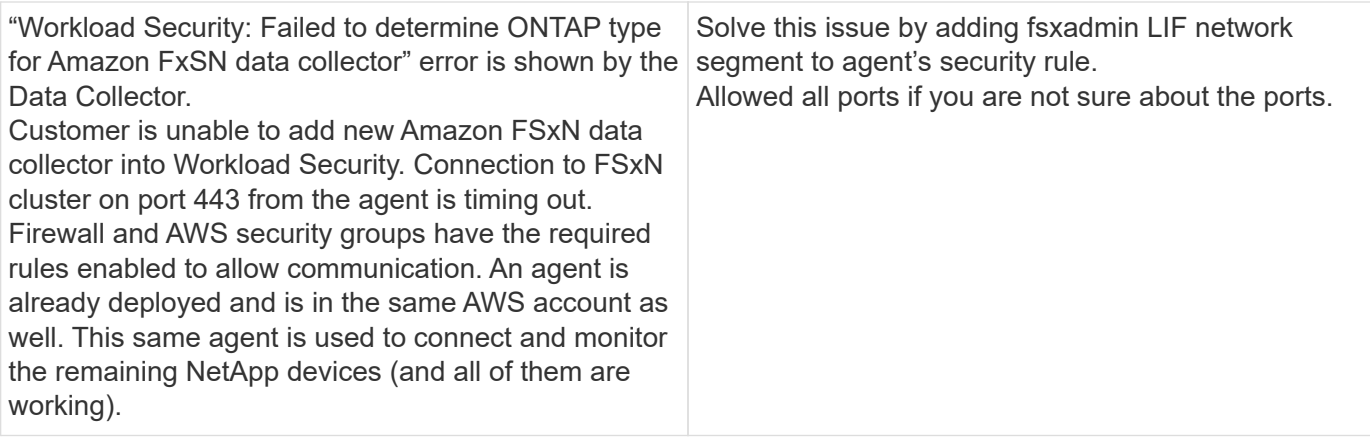

## <span id="page-34-0"></span>**User Management**

Workload Security user accounts are managed through Cloud Insights.

Cloud Insights provides four user account levels: Account Owner, Administrator, User, and Guest. Each account is assigned specific permission levels. A User account that has Administrator privileges can create or modify users, and assign each user one of the following Workload Security roles:

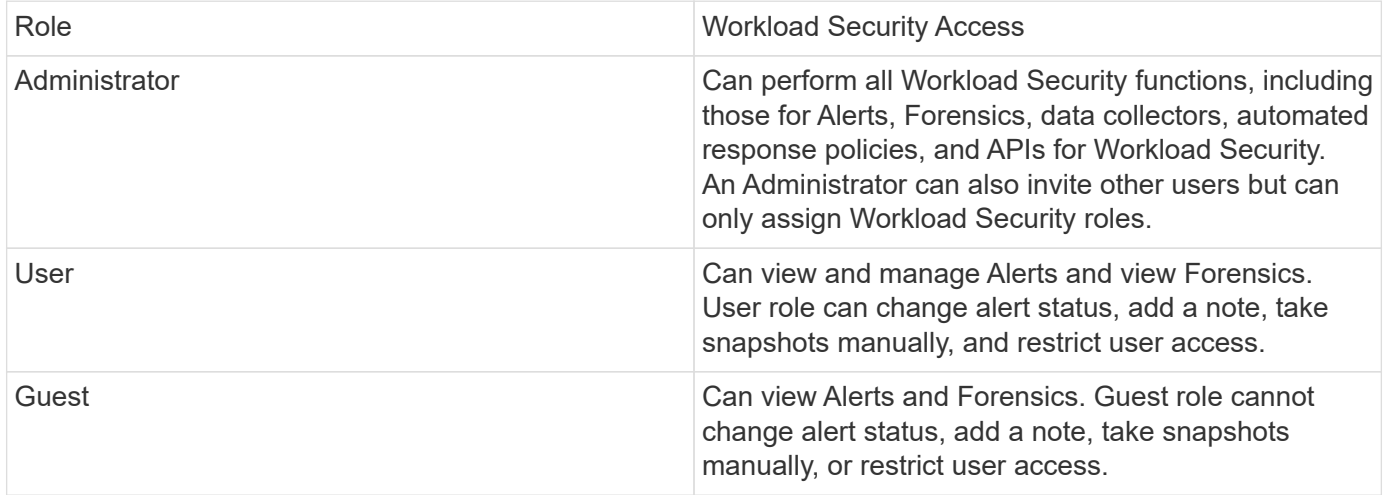

#### **Steps**

- 1. Log into Workload Security
- 2. In the menu, click **Admin > User Management**

You will be forwarded to Cloud Insights's User Management page.

3. Select the desired role for each user.

While adding a new user, simply select the desired role (usually User or Guest).

More information on User accounts and roles can be found in the Cloud Insights [User Role](https://docs.netapp.com/us-en/cloudinsights/concept_user_roles.html) documentation.

## <span id="page-34-1"></span>**SVM Event Rate Checker (Agent Sizing Guide)**

The Event Rate Checker is used to check the NFS/SMB combined event rate in the SVM

before installing an ONTAP SVM data collector, to see how many SVMs one Agent machine will be able to monitor. Use the Event Rate Checker as a sizing guide to help plan your security environment.

An Agent can support up to a maximum of 50 data collectors.

## **Requirements:**

- Cluster IP
- Cluster admin username and password

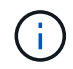

When running this script no ONTAP SVM Data Collector should be running for the SVM for which event rate is being determined.

Steps:

- 1. Install the Agent by following the instructions in CloudSecure.
- 2. Once the agent is installed, run the *server\_data\_rate\_checker.sh* script as a sudo user:

/opt/netapp/cloudsecure/agent/install/svm\_event\_rate\_checker.sh

- 3. This script requires *sshpass* to be installed in the linux machine. There are two ways to install it:
	- a. Run the following command:

linux\_prompt> yum install sshpass

b. If that does not work, then download *sshpass* to the linux machine from the web and run the following command:

linux\_prompt> rpm -i sshpass

- 4. Provide the correct values when prompted. See below for an example.
- 5. The script will take approximately 5 minutes to run.
- 6. After the run is complete, the script will print the event rate from the SVM. You can check Event rate per SVM in the console output:

"Svm svm\_rate is generating 100 events/sec".

Each Ontap SVM Data Collector can be associated with a single SVM, which means each data collector will be able to receive the number of events which a single SVM generates.

Keep the following in mind:

A) Use this table as a general sizing guide. You can increase the number of cores and/or memory to increase

the number of data collectors supported, up to a maximum of 50 data collectors:

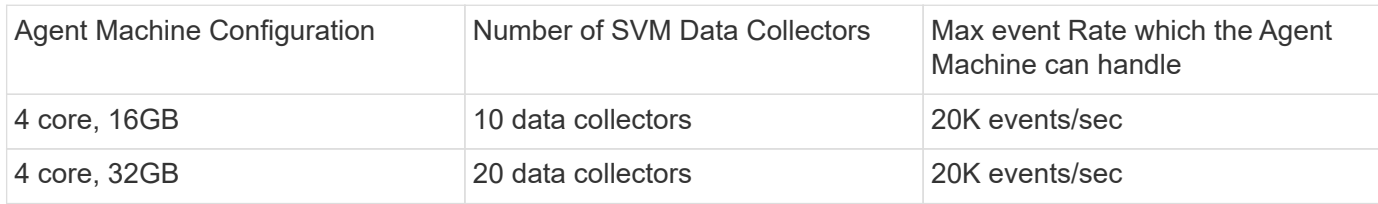

B) To calculate your total events, add the Events generated for all SVMs for that agent.

C) If the script is not run during peak hours or if peak traffic is difficult to predict, then keep an event rate buffer of 30%.

B + C Should be less than A, otherwise the Agent machine will fail to monitor.

In other words, the number of data collectors which can be added to a single agent machine should comply to the formula below:

```
Sum of all Event rate of all Data Source Collectors + Buffer Event rate of
30% < 20000 events/second
```
See the [Agent Requirements](#page-2-2) page for additional pre-requisites and requirements.

### **Example**

Let us say we have three SVMS generating event rates of 100, 200, and 300 events per second, respectively.

We apply the formula:

```
(100+200+300) + (100+200+300)*30 = 600+180 = 780events/sec
780 events/second is < 20000 events/second, so the 3 SVMs can be monitored
via one agent box.
```
Console output is available in the Agent machine in the file name *fpolicy\_stat\_<SVM Name>.log* in the present working directory.

The script may give erroneous results in the following cases:

- Incorrect credentials, IP, or SVM name are provided.
- An already-existing fpolicy with same name, sequence number, etc. will give error.
- The script is stopped abruptly while running.

An example script run is shown below:

```
[root@ci-cs-data agent]#
/opt/netapp/cloudsecure/agent/install/svm_event_rate_checker.sh
```

```
Enter the cluster ip: 10.192.139.166
Enter the username to SSH: admin
Enter the password:
Getting event rate for NFS and SMB events.
Available SVMs in the Cluster
-----------------------------
QA_SVM
Stage_SVM
Qa-fas8020
Qa-fas8020-01
Qa-fas8020-02
audit_svm
svm_rate
vs_new
vs_new2
```

```
-----------------------------
Enter [1/5] SVM name to check (press enter to skip): svm_rate
Enter [2/5] SVM name to check (press enter to skip): audit svm
Enter [3/5] SVM name to check (press enter to skip):
Enter [4/5] SVM name to check (press enter to skip):
Enter [5/5] SVM name to check (press enter to skip):
Running check for svm svm_rate...
Running check for svm audit_svm...
Waiting 5 minutes for stat collection
Stopping sample svm_rate_sample
Stopping sample audit_svm_sample
fpolicy stats of svm svm_rate is saved in fpolicy_stat_svm_rate.log
Svm svm_rate is generating 100 SMB events/sec and 100 NFS events/sec
Overall svm svm_rate is generating 200 events/sec
fpolicy stats of svm audit_svm is saved in fpolicy_stat_audit_svm.log
Svm audit svm is generating 200 SMB events/sec and 100 NFS events/sec
Overall svm audit_svm is generating 300 events/sec
```
[root@ci-cs-data agent]#

#### **Troubleshooting**

Question **Answer** 

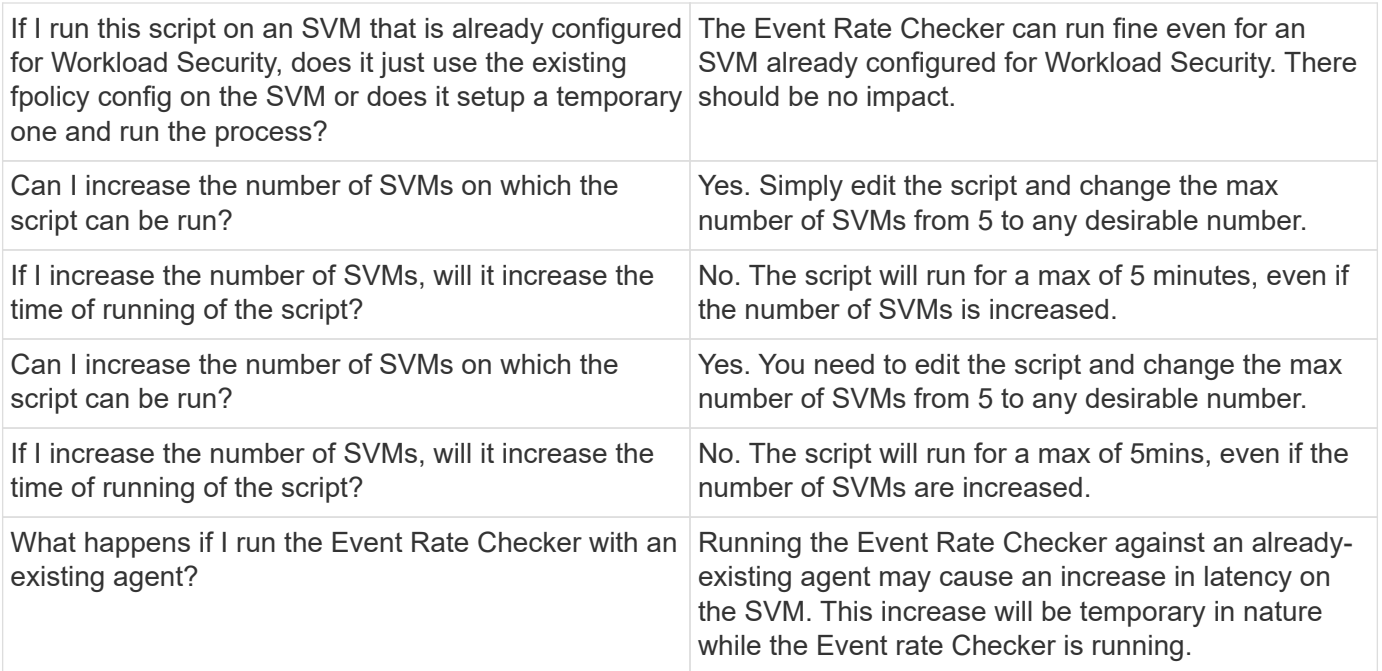

#### **Copyright information**

Copyright © 2024 NetApp, Inc. All Rights Reserved. Printed in the U.S. No part of this document covered by copyright may be reproduced in any form or by any means—graphic, electronic, or mechanical, including photocopying, recording, taping, or storage in an electronic retrieval system—without prior written permission of the copyright owner.

Software derived from copyrighted NetApp material is subject to the following license and disclaimer:

THIS SOFTWARE IS PROVIDED BY NETAPP "AS IS" AND WITHOUT ANY EXPRESS OR IMPLIED WARRANTIES, INCLUDING, BUT NOT LIMITED TO, THE IMPLIED WARRANTIES OF MERCHANTABILITY AND FITNESS FOR A PARTICULAR PURPOSE, WHICH ARE HEREBY DISCLAIMED. IN NO EVENT SHALL NETAPP BE LIABLE FOR ANY DIRECT, INDIRECT, INCIDENTAL, SPECIAL, EXEMPLARY, OR CONSEQUENTIAL DAMAGES (INCLUDING, BUT NOT LIMITED TO, PROCUREMENT OF SUBSTITUTE GOODS OR SERVICES; LOSS OF USE, DATA, OR PROFITS; OR BUSINESS INTERRUPTION) HOWEVER CAUSED AND ON ANY THEORY OF LIABILITY, WHETHER IN CONTRACT, STRICT LIABILITY, OR TORT (INCLUDING NEGLIGENCE OR OTHERWISE) ARISING IN ANY WAY OUT OF THE USE OF THIS SOFTWARE, EVEN IF ADVISED OF THE POSSIBILITY OF SUCH DAMAGE.

NetApp reserves the right to change any products described herein at any time, and without notice. NetApp assumes no responsibility or liability arising from the use of products described herein, except as expressly agreed to in writing by NetApp. The use or purchase of this product does not convey a license under any patent rights, trademark rights, or any other intellectual property rights of NetApp.

The product described in this manual may be protected by one or more U.S. patents, foreign patents, or pending applications.

LIMITED RIGHTS LEGEND: Use, duplication, or disclosure by the government is subject to restrictions as set forth in subparagraph (b)(3) of the Rights in Technical Data -Noncommercial Items at DFARS 252.227-7013 (FEB 2014) and FAR 52.227-19 (DEC 2007).

Data contained herein pertains to a commercial product and/or commercial service (as defined in FAR 2.101) and is proprietary to NetApp, Inc. All NetApp technical data and computer software provided under this Agreement is commercial in nature and developed solely at private expense. The U.S. Government has a nonexclusive, non-transferrable, nonsublicensable, worldwide, limited irrevocable license to use the Data only in connection with and in support of the U.S. Government contract under which the Data was delivered. Except as provided herein, the Data may not be used, disclosed, reproduced, modified, performed, or displayed without the prior written approval of NetApp, Inc. United States Government license rights for the Department of Defense are limited to those rights identified in DFARS clause 252.227-7015(b) (FEB 2014).

#### **Trademark information**

NETAPP, the NETAPP logo, and the marks listed at<http://www.netapp.com/TM>are trademarks of NetApp, Inc. Other company and product names may be trademarks of their respective owners.